# **Overview**

We provide demos for RPi, STM32, and arduino.

## Parameter

- Working voltage: 3.3V/5V (please ensure that the power supply voltage and logic voltage are consistent, otherwise it will not work properly)
- Communication interface: SPI
- Screen Type: IPS
- Control chip: ST7789V3
- Resolution: 172(H)RGB x 320(V)
- $\bullet$  Display size: 17.39 x 32.35 mm
- Pixel pitch: 0.0337(H) x 0.1011(V) mm
- Product size:  $22.0 \times 38.5$  mm

# Hardware Connection

## RPi

Please connect the LCD to your Raspberry Pi by the 8PIN cable according to the table below

Use the pin header or PH2.0 8PIN interface, you need to connect according to the following table

#### Connect to Raspberry Pi

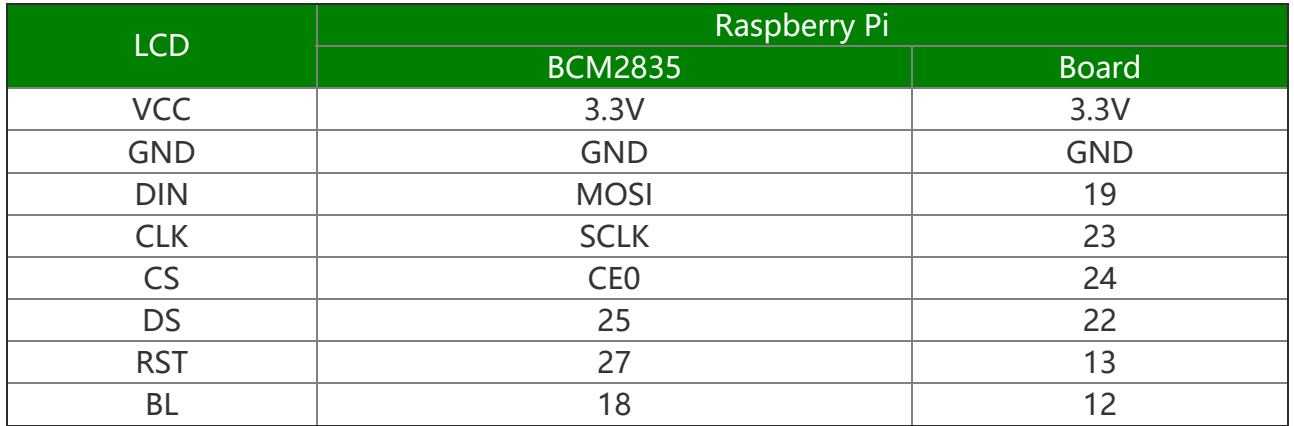

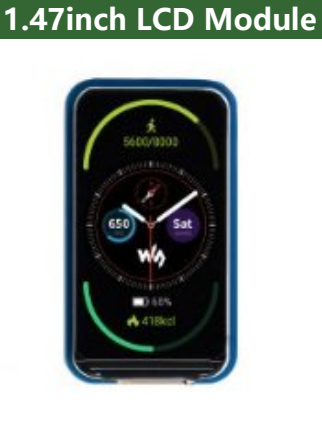

1.47inch, 172×320

The 1.47inch LCD uses the PH2.0 8PIN interface, which can be connected to the Raspberry Pi according to the above table: (Please connect according to the pin definition table. The color of the wiring in the picture is for reference only, and the actual color shall prevail.)

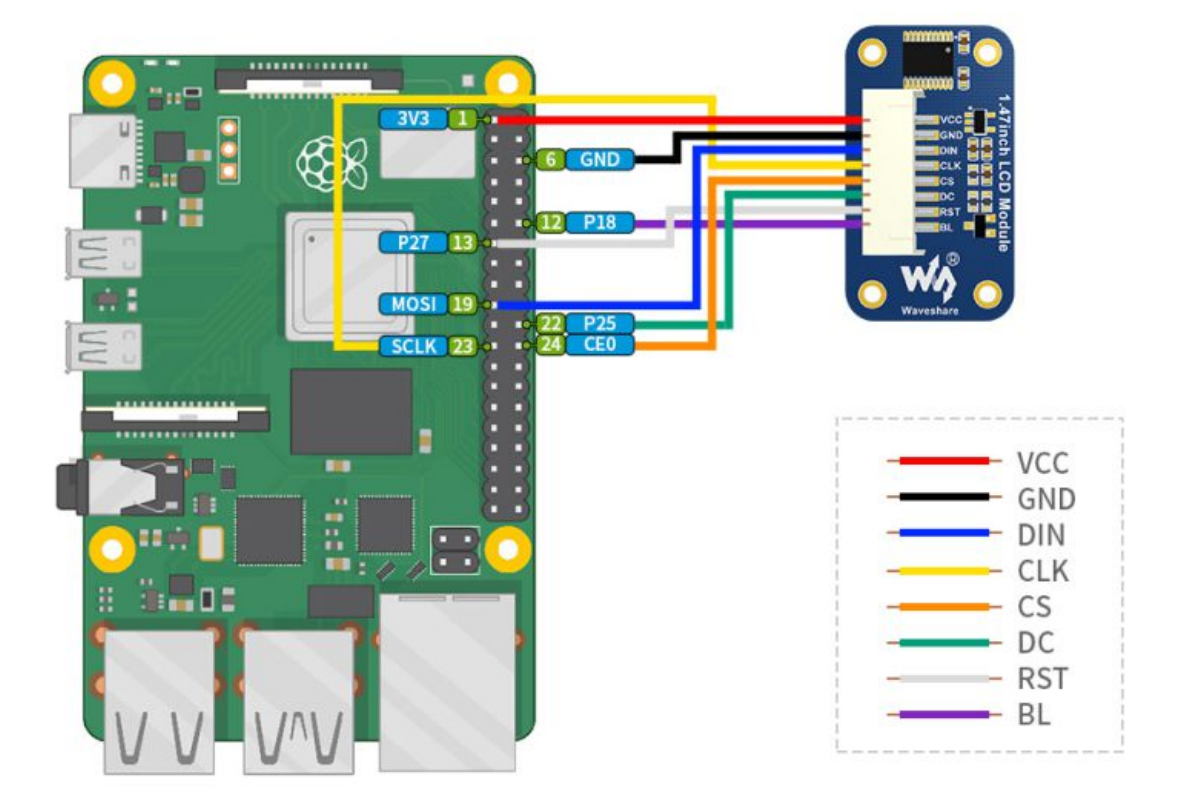

# STM32

The example we provide is based on STM32F103RBT6, and the connection method provided is also the corresponding pin of STM32F103RBT6. If you need to transplant the program, please connect according to the actual pin.

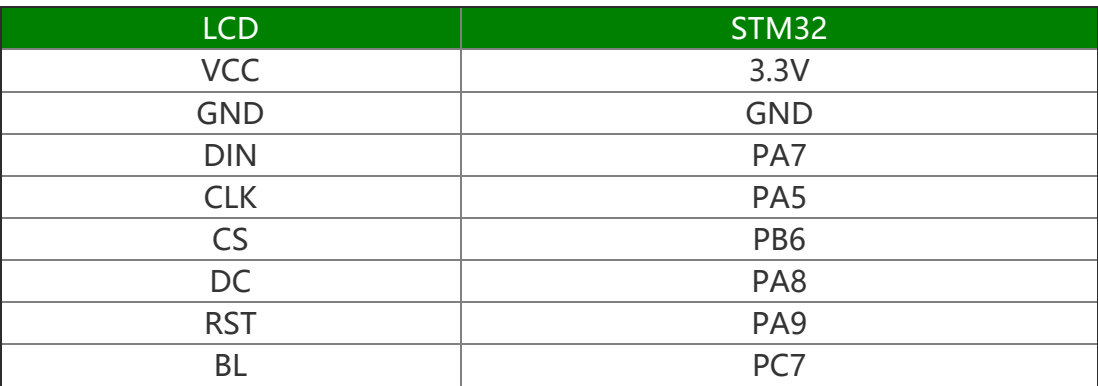

STM32F103ZET connection pin correspondence

Take the [XNUCLEO-F103RB](https://www.waveshare.com/xnucleo-f103rb.htm) development board @ developed by our company as an example, the connection is as follows:

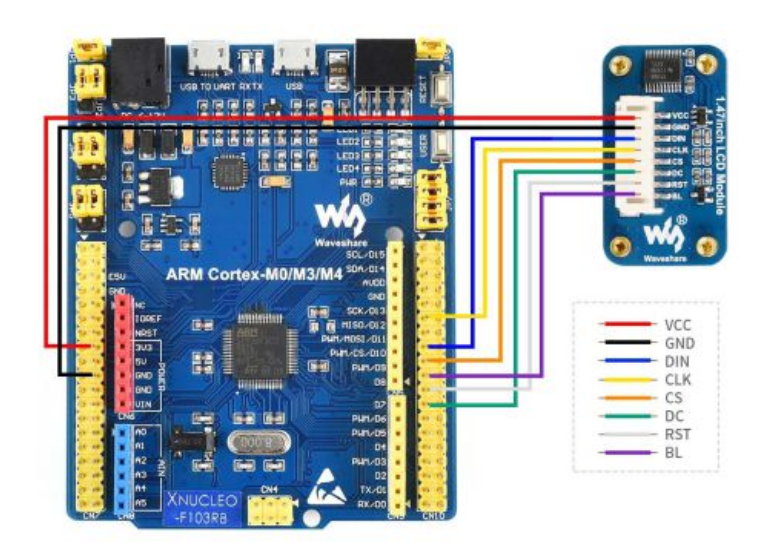

# Arduino

Arduino UNO Connection pin correspondence

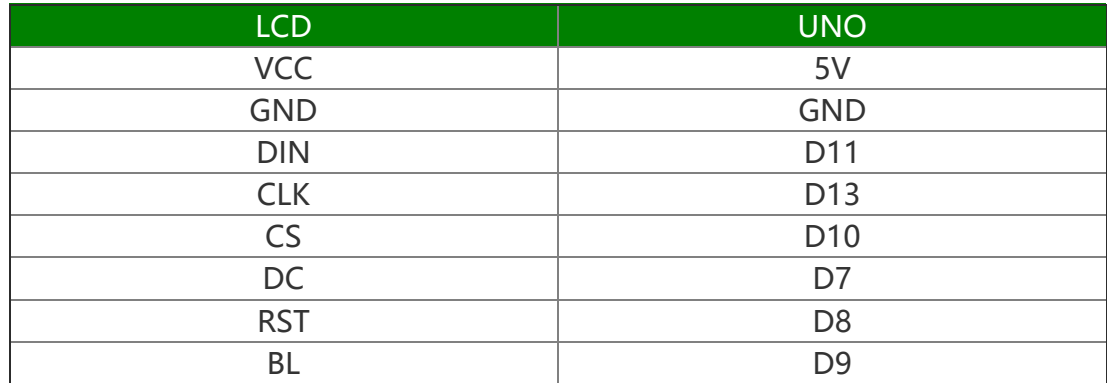

The connection diagram is as follows (click to enlarge):

 $21.47$ inch-LCD-Module-details-9.jpg

# LCD and the controller

The built-in controller used in this LCD is ST7789V3, which is an LCD controller with 240 x RGB x 320 pixels, while the pixels of this LCD itself are 172(H)RGB x 320(V). There are two types of horizontal and vertical screens, so the internal RAM of the LCD is not fully used.

The LCD supports 12-bit, 16-bit and 18-bit input color formats per pixel, namely RGB444, RGB565, RGB666 three color formats, this demo uses RGB565 color format, which is also a commonly used RGB format

The LCD uses a four-wire SPI communication interface, which can greatly save the GPIO port, and the communication speed will be faster.

# Communication Protocol

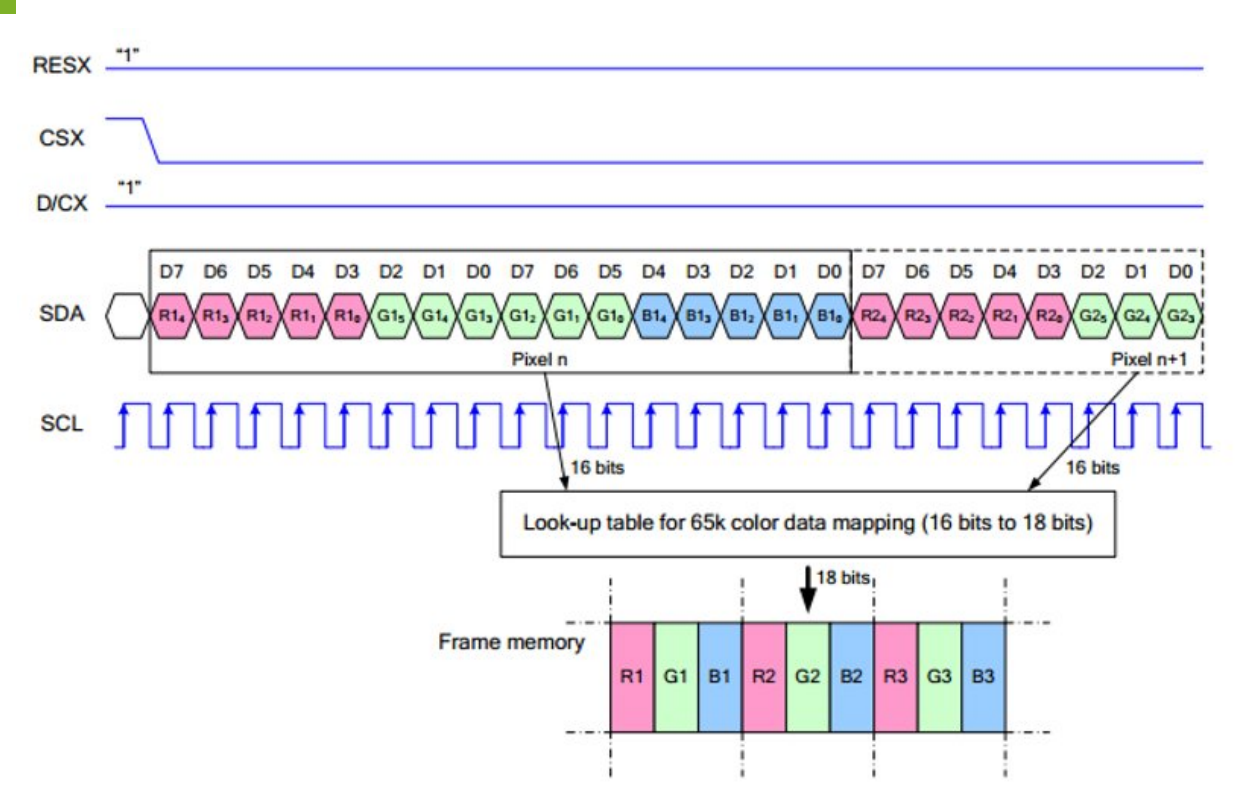

Note: Different from the traditional SPI protocol, the data line from the slave to the master is hidden since the device only has display requirement.

RESX Is the reset pin, it should be low when powering the module and be higher at other times;

CSX is slave chip select, when CS is low, the chip is enabled.

 $D/CX$  is data/command control pin, when  $DC = 0$ , write command, when  $DC = 1$ , write data

SDA is the data pin for transmitting RGB data, it works as the MOSI pin of SPI interface; SCL worka s the SCLK pins of SPI interface.

SPI communication has data transfer timing, which is combined by CPHA and CPOL.

CPOL determines the level of the serial synchronous clock at idle state. When CPOL = 0, the level is Low. However, CPOL has little effect to the transmission.

CPHA determines whether data is collected at the first clock edge or at the second clock edge of serial synchronous clock; when CPHL =  $0$ , data is collected at the first clock edge.

There are 4 SPI communication modes. SPI0 is commonly used, in which CPHL =  $0$ ,  $CPOI = 0.$ 

# Working with Raspberry

Enable SPI interface

PS: If you are using the system of the Bullseye branch, you need to change "apt-get" to "apt", the system of the Bullseye branch only supports Python3.

Open terminal, use command to enter the configuration page

sudo raspi‐config Choose Interfacing Options ‐> SPI ‐> Yes to enable SPI interface

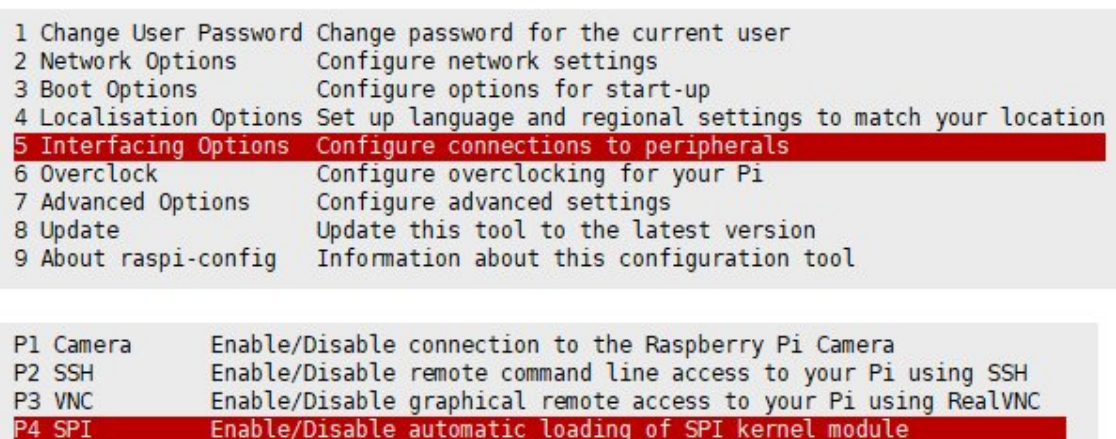

Enable/Disable automatic loading of I2C kernel module

Enable/Disable shell and kernel messages on the serial connection

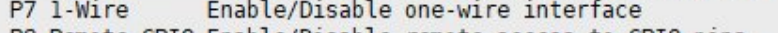

```
P8 Remote GPIO Enable/Disable remote access to GPIO pins
```

```
Would you like the SPI interface to be enabled?
```
Reboot Raspberry Pi:

<Yes>

sudo reboot

**P5 I2C** 

P6 Serial

Please make sure the SPI is not occupied by other devices, you can check in the middle of /boot/config.txt

 $<$ No $>$ 

## Install Libraries

• Install BCM2835 libraries

```
wget http://www.airspayce.com/mikem/bcm2835/bcm2835‐1.71.tar.gz 
tar zxvf bcm2835‐1.71.tar.gz  
cd bcm2835‐1.71/ 
sudo ./configure && sudo make && sudo make check && sudo make install 
# For more information, please refer to the official website: http://www.airspayce.c
om/mikem/bcm2835/
```
• Install wiring Pi libraries

#Open the Raspberry Pi terminal and run the following command sudo apt‐get install wiringpi #For Raspberry Pi systems after May 2019 (earlier than before, you may not need to e xecute), you may need to upgrade: wget https://project-downloads.drogon.net/wiringpi-latest.deb sudo dpkg ‐i wiringpi‐latest.deb gpio ‐v # Run gpio -v and version 2.52 will appear. If it does not appear, the installation is wrong #Bullseye branch system use the following command: git clone https://github.com/WiringPi/WiringPi cd WiringPi ./build gpio ‐v # Run gpio ‐v and version 2.60 will appear. If it does not appear, it means that the re is an installation error

#### • Install Python libraries

#### #python2

```
sudo apt‐get update 
sudo apt‐get install python‐pip 
sudo apt‐get install python‐pil 
sudo apt‐get install python‐numpy
sudo pip install RPi.GPIO 
sudo pip install spidev 
#python3 
sudo apt‐get update 
sudo apt‐get install python3‐pip 
sudo apt‐get install python3‐pil 
sudo apt‐get install python3‐numpy 
sudo pip3 install RPi.GPIO 
sudo pip3 install spidev
```
## Download Examples

Open Raspberry Pi terminal and run the following command

```
sudo apt‐get install unzip ‐y
```

```
sudo wget https://files.waveshare.com/upload/8/8d/LCD Module RPI code.zip
sudo unzip ./LCD_Module_RPI_code.zip
cd LCD_Module_RPI_code/RaspberryPi/
```
## Run the demo codes

Please go into the RaspberryPi directory (demo codes) first and run the commands in terminal

### C codes

Re-compile the demo codes

cd c sudo make clean sudo make ‐j 8

The test program of all screens can be called directly by entering the corresponding size

sudo ./main Screen Size

Depending on the LCD, one of the following commands should be entered:

#0.96inch LCD Module sudo ./main 0.96 #1.14inch LCD Module sudo ./main 1.14 #1.28inch LCD Module sudo ./main 1.28 #1.3inch LCD Module sudo ./main 1.3 #1.47inch LCD Module sudo ./main 1.47 #1.54inch LCD Module sudo ./main 1.54 #1.8inch LCD Module sudo ./main 1.8 #2inch LCD Module sudo ./main 2 #2.4inch LCD Module sudo ./main 2.4

### python

Enter the python program directory and run the command ls -l

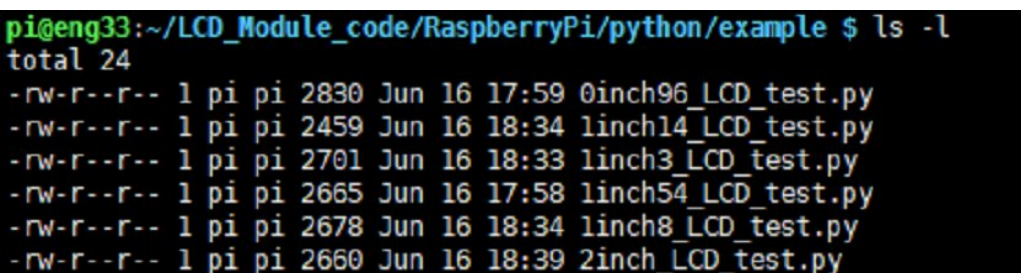

Test programs for all screens can be viewed, sorted by size:

```
0inch96_LCD_test.py: 0.96inch LCD test program
1inch14_LCD_test.py: 1.14inch LCD test program
1inch28_LCD_test.py: 1.28inch LCD test program
1inch3_LCD_test.py: 1.3inch LCD test program
1inch47_LCD_test.py: 1.47inch LCD test program
1inch54_LCD_test.py: 1.54inchLCD test program
1inch8_LCD_test.py: 1.8inch LCD test program
2inch LCD test.py: 2inch LCD test program
2inch4_LCD_test.py: 2inch4 LCD test program
```
Just run the program corresponding to the screen, the program supports python2/3

```
# python2
sudo python 0inch96_LCD_test.py
sudo python 1inch14_LCD_test.py
sudo python 1inch28_LCD_test.py
sudo python 1inch3_LCD_test.py
sudo python 1inch47 LCD test.py
sudo python 1inch54_LCD_test.py
sudo python 1inch8_LCD_test.py
sudo python 2inch LCD test.py
sudo python 2inch4_LCD_test.py
# python3
sudo python3 0inch96 LCD test.py
sudo python3 1inch14 LCD test.py
sudo python3 1inch28_LCD_test.py
sudo python3 1inch3_LCD_test.py
sudo python3 1inch47 LCD test.py
sudo python3 1inch54_LCD_test.py
sudo python3 1inch8_LCD_test.py
sudo python3 2inch_LCD_test.py
sudo python3 2inch4_LCD_test.py
```
# **FBCP Porting**

Framebuffer uses a video output device to drive a video display device from a memory

buffer containing complete frame data. Simply put, a memory area is used to store the display content, and the display content can be changed by changing the data in the memory.

There is an open source project on github: fbcp-ili9341. Compared with other fbcp projects, this project uses partial refresh and DMA to achieve a speed of up to 60fps.

## Download Drivers

```
sudo apt‐get install cmake ‐y
cd \simwget https://www.waveshare.com/w/upload/1/18/Waveshare_fbcp.zip
unzip Waveshare_fbcp.zip
cd Waveshare_fbcp/
sudo chmod +x ./shell/*
```
## Method 1: Use a script (recommended)

Here we have written several scripts that allow users to quickly use fbcp and run corresponding commands according to their own screen

If you use a script and do not need to modify it, you can ignore the second method below.

Note: The script will replace the corresponding /boot/config.txt and /etc/rc.local and restart, if the user needs, please back up the relevant files in advance.

```
#0.96inch LCD Module
sudo ./shell/waveshare‐0inch96
#1.14inch LCD Module
sudo ./shell/waveshare‐1inch14
#1.3inch LCD Module
sudo ./shell/waveshare‐1inch3
#1.47inch LCD Module
sudo ./shell/waveshare‐1inch47
#1.54inch LCD Module
sudo ./shell/waveshare‐1inch54
#1.69inch LCD Module
sudo ./shell/waveshare‐1inch69
#1.8inch LCD Module
sudo ./shell/waveshare‐1inch8
#1.9inch LCD Module
sudo ./shell/waveshare‐1inch9
#2inch LCD Module
sudo ./shell/waveshare‐2inch
#2.4inch LCD Module
sudo ./shell/waveshare‐2inch4
```
## Method 2: Manual Configuration

## Environment Configuration

Raspberry Pi's vc4-kms-v3d will cause fbcp to fail, so we need to close vc4-kms-v3d before installing it in fbcp.

sudo nano /boot/config.txt

Just block the statement corresponding to the picture below.

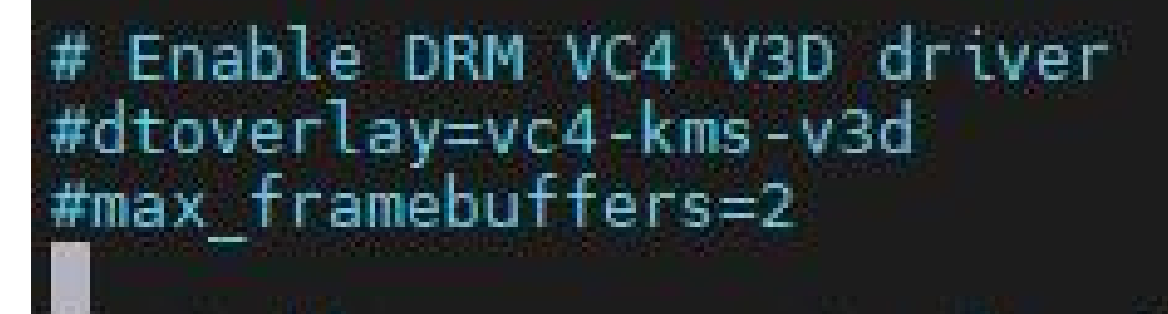

A reboot is then required.

sudo reboot

### Compile and Run

```
mkdir build
cd build
cmake [options] ..
sudo make ‐j
sudo ./fbcp
```
Replace it by yourself according to the LCD Module you use, above cmake [options] ..

```
#0.96inch LCD Module
sudo cmake -DSPI_BUS_CLOCK_DIVISOR=20 -DWAVESHARE_0INCH96_LCD=ON -DBACKLIGHT_CONTROL
=ON ‐DSTATISTICS=0 ..
#1.14inch LCD Module
sudo cmake ‐DSPI_BUS_CLOCK_DIVISOR=20 ‐DWAVESHARE_1INCH14_LCD=ON ‐DBACKLIGHT_CONTROL
=ON ‐DSTATISTICS=0 ..
#1.3inch LCD Module
sudo cmake ‐DSPI_BUS_CLOCK_DIVISOR=20 ‐DWAVESHARE_1INCH3_LCD=ON ‐DBACKLIGHT_CONTROL=
ON ‐DSTATISTICS=0 ..
#1.47inch LCD Module
sudo cmake ‐DSPI_BUS_CLOCK_DIVISOR=20 ‐DWAVESHARE_1INCH47_LCD=ON ‐DBACKLIGHT_CONTROL
=ON ‐DSTATISTICS=0 ..
#1.54inch LCD Module
sudo cmake ‐DSPI_BUS_CLOCK_DIVISOR=20 ‐DWAVESHARE_1INCH54_LCD=ON ‐DBACKLIGHT_CONTROL
=ON ‐DSTATISTICS=0 ..
#1.69inch LCD Module
```

```
sudo cmake ‐DSPI_BUS_CLOCK_DIVISOR=20 ‐DWAVESHARE_1INCH69_LCD=ON ‐DBACKLIGHT_CONTROL
=ON ‐DSTATISTICS=0 ..
#1.8inch LCD Module
sudo cmake -DSPI_BUS_CLOCK_DIVISOR=20 -DWAVESHARE_1INCH8_LCD=ON -DBACKLIGHT_CONTROL=
ON ‐DSTATISTICS=0 ..
#1.9inch LCD Module
sudo cmake ‐DSPI_BUS_CLOCK_DIVISOR=20 ‐DWAVESHARE_1INCH9_LCD=ON ‐DBACKLIGHT_CONTROL=
ON ‐DSTATISTICS=0 ..
#2inch LCD Module
sudo cmake ‐DSPI_BUS_CLOCK_DIVISOR=20 ‐DWAVESHARE_2INCH_LCD=ON ‐DBACKLIGHT_CONTROL=O
N ‐DSTATISTICS=0 ..
#2.4inch LCD Module
sudo cmake ‐DSPI_BUS_CLOCK_DIVISOR=20 ‐DWAVESHARE_2INCH4_LCD=ON ‐DBACKLIGHT_CONTROL=
ON ‐DSTATISTICS=0 ..
```
### Set up to Start Automatically

```
sudo cp ~/Waveshare_fbcp/build/fbcp
/usr/local/bin/fbcp
sudo nano /etc/rc.local
```
Add fbcp& before exit 0. Note that you must add "&" to run in the background, otherwise the system may not be able to start.

```
# Print the IP address
 IP=5(-I) || true
  [ "s IP" ]; then
 printf '
fi
fbcp&
exit
```
### Set the Display Resolution

Set the user interface display size in the "/boot/config.txt" file.

sudo nano /boot/config.txt

Add the configuration statement for the resolution to the "config.txt" file.

```
hdmi force hotplug=1
hdmi_cvt=[options]
hdmi_group=2
hdmi mode=1
hdmi_mode=87
display_rotate=0
```
Replace the above "hdmi cvt=[options]" according to the LCD Module that you are using.

#2.4inchinch LCD Module & 2inchinch LCD Module hdmi cvt=640 480 60 1 0 0 0 #1.9inch LCD Module

hdmi\_cvt 640 340 60 6 0 0 0 #1.8inch LCD Module hdmi\_cvt=400 300 60 1 0 0 0 #1.69inch LCD Module hdmi\_cvt 560 480 60 6 0 0 0 #1.47inch LCD Module hdmi\_cvt 640 344 60 6 0 0 0 #1.3inch LCD Module & 1.54inch LCD Module hdmi\_cvt 480 480 60 6 0 0 0 #1.14inch LCD Module hdmi\_cvt 480 270 60 6 0 0 0 #0.96inch LCD Module hdmi\_cvt 320 160 60 6 0 0 0

And then reboot the system:

sudo reboot

After rebooting the system, the Raspberry Pi OS user interface will be displayed.

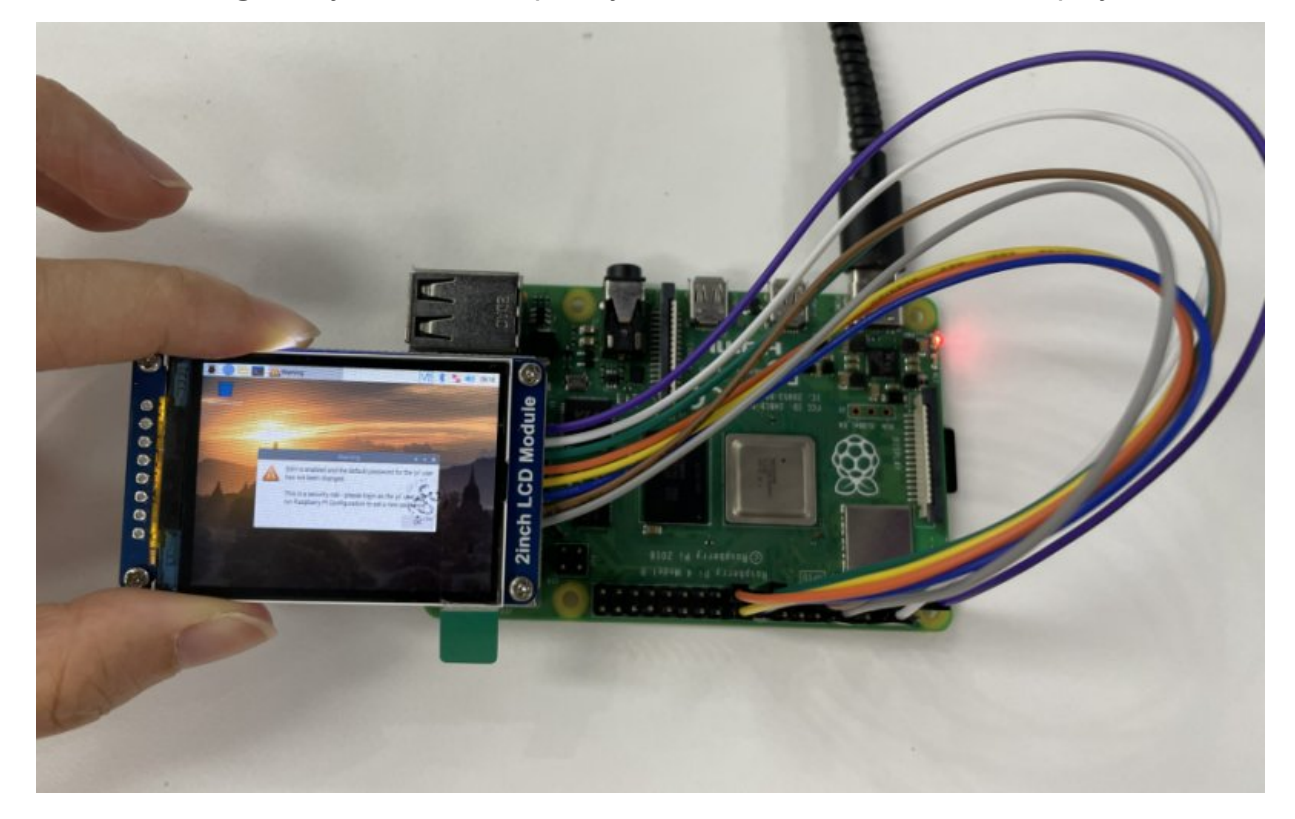

# API Description

The RaspberryPi series can share a set of programs, because they are all embedded systems, and the compatibility is relatively strong.

The program is divided into bottom-layer hardware interface, middle-layer LCD screen driver, and upper-layer application;

#### Hardware interface

We have carried out the low-level encapsulation, if you need to know the internal implementation can go to the corresponding directory to check, for the reason that the hardware platform and the internal implementation are different You can open DEV Config.c(.h) to see definitions, which in the directory RaspberryPi\c\lib\Config

1.There are three ways for C to drive:BCM2835 library, WiringPi library and Dev libr ary respectively

2.We use Dev libraries by default. If you need to change to BCM2835 or WiringPi lib raries ,please open RaspberryPi\c\Makefile and modify lines 13‐15 as follows:

```
#USELIB = USE BCM2835 LIB
1314
    #USELIB = USE WIRINGPI LIB
15<sub>1</sub>USELIB = USE DEV LIB
16DEBUG = -D $ (USELIB)
17ifeq ($(USELIB), USE BCM2835 LIB)
         LIB = -1bcm2835 -lm18
    else ifeq ($(USELIB), USE WIRINGPI LIB)
19
20
         LIB = -lwiringPi -lm21
    else ifeq ($(USELIB), USE DEV LIB)
22LIB = -1pthread -lm23
    endif
```
• Data type

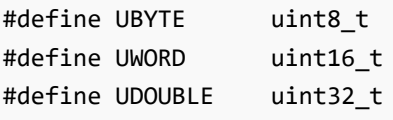

• Module initialization and exit processing.

```
void DEV_Module_Init(void);
void DEV Module Exit(void);
Note:
  Here is some GPIO processing before and after using the LCD screen.
```
GPIO read and write:

void DEV Digital Write(UWORD Pin, UBYTE Value); UBYTE DEV Digital Read(UWORD Pin);

• SPI write data

#### Upper application

If you need to draw pictures, or display Chinese and English characters, we provide some basic functions here about some graphics processing in the directory RaspberryPi\c\lib\GUI\GUI\_Paint.c(.h).

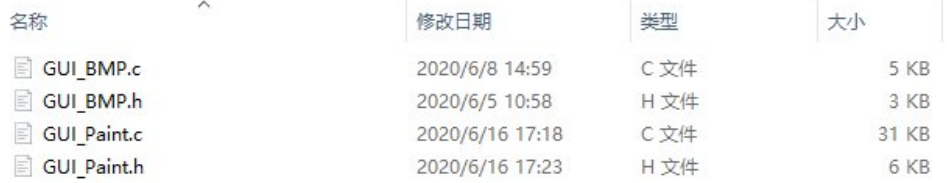

The fonts can be found in RaspberryPi\c\lib\Fonts directory.

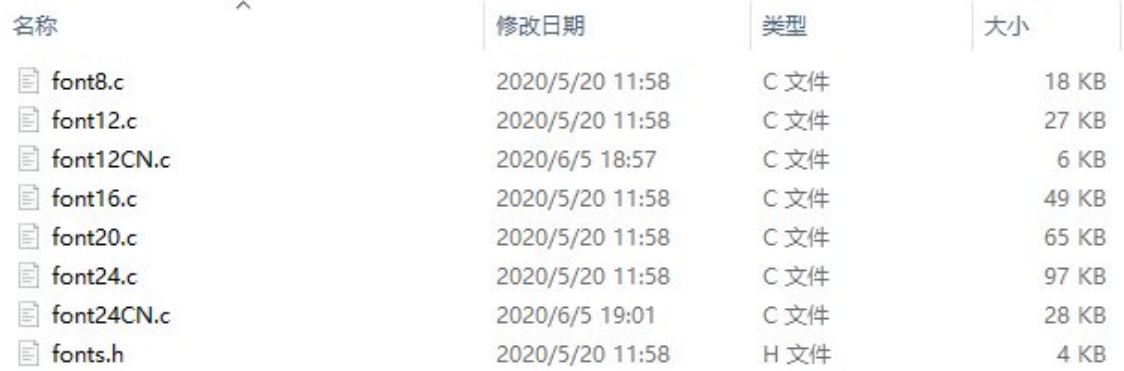

• New Image Properties: Create a new image buffer, this property includes the image buffer name, width, height, flip Angle, color.

void Paint\_NewImage(UBYTE \*image, UWORD Width, UWORD Height, UWORD Rotate, UWORD Col or) Parameters:

Image: the name of the image buffer, which is actually a pointer to the first address of the image buffer;

Width: image buffer Width; Height: the Height of the image buffer; Rotate: Indicates the rotation Angle of an image Color: the initial Color of the image;

• Select image buffer: The purpose of the selection is that you can create multiple image attributes, there can be multiple images buffer, you can select each image you create.

```
void Paint_SelectImage(UBYTE *image)
Parameters:
       Image: the name of the image buffer, which is actually a pointer to the first
```
- address of the image buffer;
- Image Rotation: Set the rotation Angle of the selected image, preferably after

Paint SelectImage(), you can choose to rotate 0, 90, 180, 270.

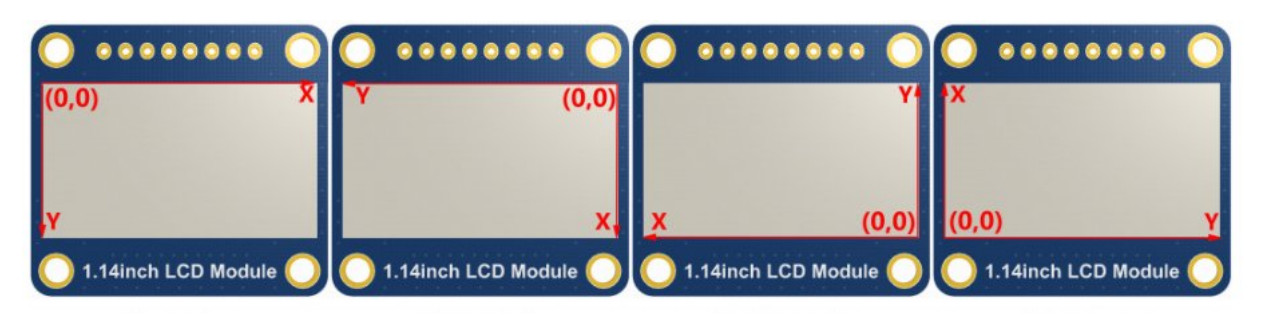

```
void Paint_SetRotate(UWORD Rotate)
Parameters:
        Rotate: ROTATE 0, ROTATE 90, ROTATE 180, and ROTATE 270 correspond to 0, 90,
180, and 270 degrees.
```
• Image mirror flip: Set the mirror flip of the selected image. You can choose no mirror, horizontal mirror, vertical mirror, or image center mirror.

```
void Paint_SetMirroring(UBYTE mirror)
Parameters:
        Mirror: indicates the image mirroring mode. MIRROR NONE, MIRROR HORIZONTAL,
MIRROR VERTICAL, MIRROR ORIGIN correspond to no mirror, horizontal mirror, vertical
mirror, and image center mirror respectively.
```
Set points of the display position and color in the buffer: here is the core GUI function, processing points display position and color in the buffer.

```
void Paint SetPixel(UWORD Xpoint, UWORD Ypoint, UWORD Color)
Parameters:
        Xpoint: the X position of a point in the image buffer
        Ypoint: Y position of a point in the image buffer
        Color: indicates the Color of the dot
```
• Image buffer fill color: Fills the image buffer with a color, usually used to flash the screen into blank.

```
void Paint_Clear(UWORD Color)
Parameters:
        Color: fill Color
```
The fill color of a certain window in the image buffer: the image buffer part of the window filled with a certain color, usually used to fresh the screen into blank, often used for time display, fresh the last second of the screen.

```
void Paint_ClearWindows(UWORD Xstart, UWORD Ystart, UWORD Xend, UWORD Yend, UWORD Co
lor)
Parameters:
```
Xstart: the x‐starting coordinate of the window

Ystart: the y-starting coordinate of the window Xend: the x‐end coordinate of the window Yend: the y-end coordinate of the window Color: fill Color

• Draw point: In the image buffer, draw points on (Xpoint, Ypoint), you can choose the color, the size of the point, the style of the point.

```
void Paint_DrawPoint(UWORD Xpoint, UWORD Ypoint, UWORD Color, DOT_PIXEL Dot_Pixel, D
OT_STYLE Dot_Style)
Parameters:
       Xpoint: indicates the X coordinate of a point.
       Ypoint: indicates the Y coordinate of a point.
       Color: fill Color
       Dot Pixel: The size of the dot, the demo provides 8 size pointss by default.
            typedef enum {
              DOT_PIXEL_1X1 = 1, // 1 x 1
              DOT PIXEL_2X2 , // 2 X 2
              DOT_PIXEL_3X3 , // 3 X 3
              DOT_PIXEL_4X4 , // 4 X 4
              DOT_PIXEL_5X5 , // 5 X 5
              DOT_PIXEL_6X6 , // 6 X 6
              DOT_PIXEL_7X7 , // 7 X 7
              DOT_PIXEL_8X8 , // 8 X 8
             } DOT_PIXEL;
       Dot_Style: the size of a point that expands from the center of the point or
from the bottom left corner of the point to the right and up.
              typedef enum {
                  DOT_FILL_AROUND = 1,
                  DOT FILL RIGHTUP,
               } DOT_STYLE;
```
Draw line: In the image buffer, draw line from (Xstart, Ystart) to (Xend, Yend), you can choose the color, the width and the style of the line.

```
void Paint_DrawLine(UWORD Xstart, UWORD Ystart, UWORD Xend, UWORD Yend, UWORD Color,
LINE_STYLE Line_Style , LINE_STYLE Line_Style)
Parameters:
       Xstart: the x‐starting coordinate of a line
       Ystart: the y-starting coordinate of the a line
       Xend: the x‐end coordinate of a line
       Yend: the y-end coordinate of a line
       Color: fill Color
       Line width: The width of the line, the demo provides 8 sizes of width by def
ault.
            typedef enum {
               DOT_PIXEL_1X1 = 1, // 1 x 1
               DOT_PIXEL_2X2 , // 2 X 2
               DOT_PIXEL_3X3 , // 3 X 3
               DOT_PIXEL_4X4 , // 4 X 4
```

```
DOT_PIXEL_5X5 , // 5 X 5
              DOT_PIXEL_6X6 , // 6 X 6
              DOT_PIXEL_7X7 , // 7 X 7
              DOT PIXEL_8X8 , // 8 X 8
           } DOT_PIXEL;
      Line_Style: line style. Select whether the lines are joined in a straight or
dashed way.
           typedef enum {
              LINE STYLE SOLID = 0,
              LINE_STYLE_DOTTED,
           } LINE_STYLE;
```
Draw rectangle: In the image buffer, draw a rectangle from (Xstart, Ystart) to (Xend, Yend), you can choose the color, the width of the line, whether to fill the inside of the rectangle.

```
void Paint_DrawRectangle(UWORD Xstart, UWORD Ystart, UWORD Xend, UWORD Yend, UWORD C
olor, DOT PIXEL Line width, DRAW FILL Draw Fill)
Parameters:
      Xstart: the starting X coordinate of the rectangle
      Ystart: the starting Y coordinate of the rectangle
      Xend: the x‐end coordinate of the rectangle
      Yend: the y-end coordinate of the rectangle
      Color: fill Color
       Line width: The width of the four sides of a rectangle. And the demo provide
s 8 sizes of width by default.
             typedef enum {
                     DOT_PIXEL_1X1 = 1, // 1 x 1
                     DOT_PIXEL_2X2 , // 2 X 2
                    DOT_PIXEL_3X3 , // 3 X 3
                     DOT PIXEL 4X4, , // 4 X 4DOT_PIXEL_5X5 , // 5 X 5
                     DOT PIXEL 6X6 , // 6 X 6
                     DOT_PIXEL_7X7 , // 7 X 7
                     DOT_PIXEL_8X8 , // 8 X 8
              } DOT_PIXEL;
       Draw Fill: Fill, whether to fill the inside of the rectangle
            typedef enum {
                     DRAW FILL EMPTY = 0,
                    DRAW FILL FULL,
            } DRAW_FILL;
```
• Draw circle: In the image buffer, draw a circle of Radius with (X Center Y Center) as the center. You can choose the color, the width of the line, and whether to fill the inside of the circle.

```
void Paint_DrawCircle(UWORD X_Center, UWORD Y_Center, UWORD Radius, UWORD Color, DOT
PIXEL Line width, DRAW FILL Draw Fill)
Parameters:
       X_Center: the x‐coordinate of the center of the circle
```

```
Y_Center: the y‐coordinate of the center of the circle
Radius: indicates the Radius of a circle
Color: fill Color
Line width: The width of the arc, with a default of 8 widths
      typedef enum {
             DOT_PIXEL_1X1 = 1, // 1 x 1
             DOT_PIXEL_2X2 ,
             DOT PIXEL 3X3, , // 3 X 3
             DOT_PIXEL_4X4 , // 4 X 4
             DOT_PIXEL_5X5 , // 5 X 5
             DOT_PIXEL_6X6 , // 6 X 6
             DOT_PIXEL_7X7 , // 7 X 7
             DOT_PIXEL_8X8 , // 8 X 8
      } DOT_PIXEL;
Draw_Fill: fill, whether to fill the inside of the circle
    typedef enum {
             DRAW FILL EMPTY = 0,
             DRAW_FILL_FULL,
     } DRAW_FILL;
```
Write Ascii character: In the image buffer, use (Xstart Ystart) as the left vertex, write an Ascii character, you can select Ascii visual character library, font foreground color, font background color.

```
void Paint DrawChar(UWORD Xstart, UWORD Ystart, const char Ascii Char, sFONT* Font,
UWORD Color_Foreground, UWORD Color_Background)
Parameters:
        Xstart: the x‐coordinate of the left vertex of a character
        Ystart: the Y‐coordinate of the left vertex of a character
        Ascii_Char: indicates the Ascii character
        Font: Ascii visual character library, in the Fonts folder the demo provides
the following Fonts:
                Font8: 5*8 font
                Font12: 7*12 font
                Font16: 11*16 font
                Font20: 14*20 font
                Font24: 17*24 font
        Color_Foreground: Font color
        Color_Background: indicates the background color
```
Write English string: In the image buffer, use (Xstart Ystart) as the left vertex, write a string of English characters, you can choose Ascii visual character library, font foreground color, font background color.

```
void Paint DrawString EN(UWORD Xstart, UWORD Ystart, const char * pString, sFONT* Fo
nt, UWORD Color_Foreground, UWORD Color_Background)
Parameters:
       Xstart: the x‐coordinate of the left vertex of a character
       Ystart: the Y coordinate of the font's left vertex
        PString: string, string is a pointer
```

```
Font: Ascii visual character library, in the Fonts folder the demo provides
the following Fonts:
                Font8: 5*8 font
                Font12: 7*12 font
                Font16: 11*16 font
                Font20: 14*20 font
                Font24: 17*24 font
        Color_Foreground: Font color
        Color Background: indicates the background color
```
Write Chinese string: in the image buffer, use (Xstart Ystart) as the left vertex, write a string of Chinese characters, you can choose character font, font foreground color, font background color of the GB2312 encoding

```
void Paint DrawString CN(UWORD Xstart, UWORD Ystart, const char * pString, cFONT* fo
nt, UWORD Color Foreground, UWORD Color Background)
Parameters:
        Xstart: the x‐coordinate of the left vertex of a character
        Ystart: the Y coordinate of the font's left vertex
        PString: string, string is a pointer
        Font: GB2312 encoding character Font library, in the Fonts folder the demo p
rovides the following Fonts:
                Font12CN: ASCII font 11*21, Chinese font 16*21
                Font24CN: ASCII font24 *41, Chinese font 32*41
        Color_Foreground: Font color
        Color_Background: indicates the background color
```
Write numbers: In the image buffer,use (Xstart Ystart) as the left vertex, write a string of numbers, you can choose Ascii visual character library, font foreground color, font background color.

```
void Paint_DrawNum(UWORD Xpoint, UWORD Ypoint, double Nummber, sFONT* Font, UWORD Di
git, UWORD Color Foreground, UWORD Color Background)
Parameters:
        Xpoint: the x‐coordinate of the left vertex of a character
        Ypoint: the Y coordinate of the left vertex of the font
        Nummber: indicates the number displayed, which can be a decimal
        Digit: It's a decimal number
        Font: Ascii visual character library, in the Fonts folder the demo provides
the following Fonts:
                Font8: 5*8 font
                Font12: 7*12 font
                Font16: 11*16 font
                Font20: 14*20 font
                Font24: 17*24 font
        Color_Foreground: Font color
        Color_Background: indicates the background color
```
Display time: in the image buffer,use (Xstart Ystart) as the left vertex, display time,you can choose Ascii visual character font, font foreground color, font

background color.;

```
void Paint_DrawTime(UWORD Xstart, UWORD Ystart, PAINT_TIME *pTime, sFONT* Font, UWOR
D Color_Background, UWORD Color_Foreground)
Parameters:
        Xstart: the x‐coordinate of the left vertex of a character
        Ystart: the Y coordinate of the font's left vertex
        PTime: display time, A time structure is defined here, as long as the hours,
minutes and seconds are passed to the parameters;
        Font: Ascii visual character library, in the Fonts folder the demo provides
the following Fonts:
                Font8: 5*8 font
                Font12: 7*12 font
                Font16: 11*16 font
                Font20: 14*20 font
                Font24: 17*24 font
        Color_Foreground: Font color
        Color_Background: indicates the background color
```
• Read the local bmp image and write it to the cache

For Linux operating systems such as Raspberry Pi, you can read and write pictures For Raspberry Pi, in the directory: RaspberryPi\c\lib\GUI\GUI\_BMPfile.c(.h)

```
UBYTE GUI ReadBmp(const char *path, UWORD Xstart, UWORD Ystart)
parameter:
      path: the relative path of the BMP image
      Xstart: The X coordinate of the left vertex of the image, generally 0 is pass
ed by default
      Ystart: The Y coordinate of the left vertex of the picture, generally 0 by de
fault
```
#### Testing Code for Users

For Raspberry Pi, in the directory: RaspberryPi\c\examples, for all the test code;

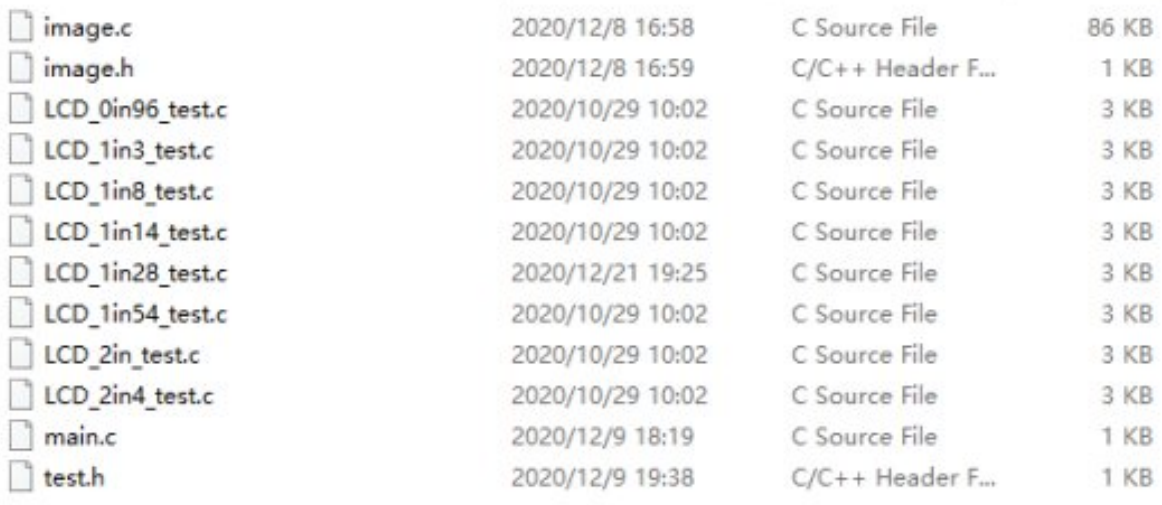

If you need to run the 0.96inch LCD test program, you need to add 0.96 as a parameter when running the mian program

Re-execute in linux command mode as follows:

make clean make sudo ./main 0.96

## Python(for Raspberry Pi)

Works with python and python3 For python, his calls are not as complicated as C Raspberry Pi: RaspberryPi\python\lib\

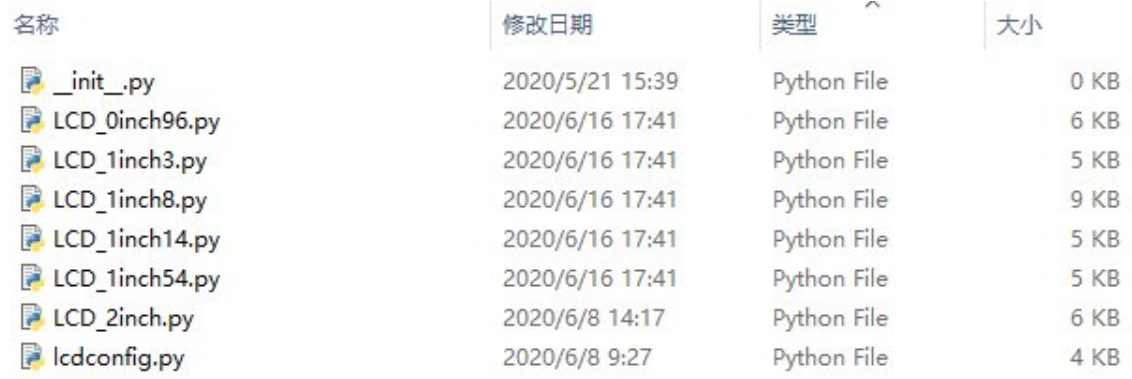

### lcdconfig.py

Module initialization and exit processing.

```
def module_init()
def module_exit()
Note:
1. Here is some GPIO processing before and after using the LCD screen.
2. The module_init() function is automatically called in the INIT () initializer on
the LCD, but the module_exit() function needs to be called by itself
```
GPIO read and write:

```
def digital_write(pin, value)
def digital_read(pin)
```
• SPI write data.

```
def spi_writebyte(data)
```
xxx\_LCD\_test.py (xxx indicates the size, if it is a 0.96inch LCD, it is

0inch96\_LCD\_test.py, and so on)

python is in the following directory: Raspberry Pi: RaspberryPi\python\examples\

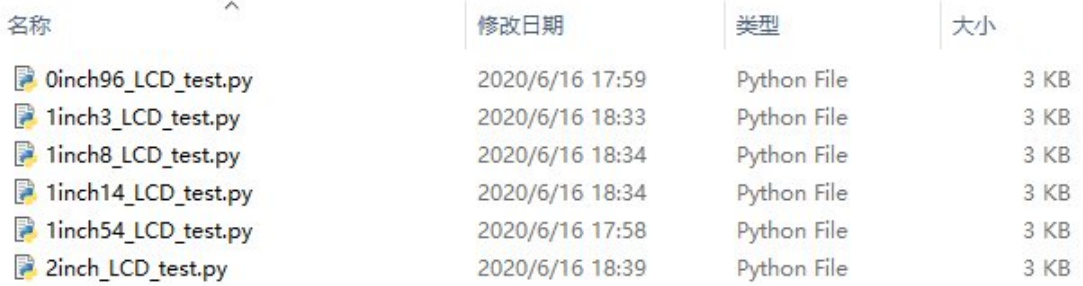

If your python version is python2 and you need to run the 0.96inch LCD test program, re-execute it as follows in linux command mode:

sudo python 0inch96\_LCD\_test.py

If your python version is python3 and you need to run the 0.96inch LCD test program, re-execute the following in linux command mode:

sudo python3 0inch96\_LCD\_test.py

#### About Rotation Settings

If you need to set the screen rotation in the python program, you can set it by the statement im\_r= image1.rotate(270).

```
im_r= image1.rotate(270)
```
Rotation effect, take 1.54 as an example, the order is 0°, 90°, 180°, 270°

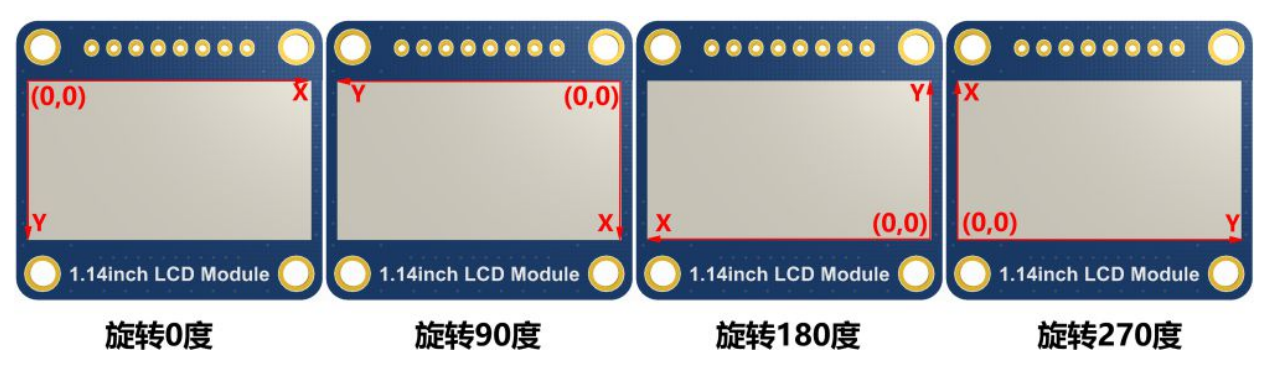

#### GUI functions

Python has an image library PIL [official](http://effbot.org/imagingbook) library link , it do not need to write code from the logical layer like C, can directly call to the image library for image processing. The following will take 1.54inch LCD as an example, we provide a brief description for the

demo.

It needs to use the image library and install the library.

```
sudo apt‐get install python3‐pil
```
And then import the library

```
from PIL import Image,ImageDraw,ImageFont.
```
Among them, Image is the basic library, ImageDraw is the drawing function, and ImageFont is the text function.

Define an image cache to facilitate drawing, writing and other functions on the picture

```
image1 = Image.new("RGB", (disp.width, disp.height), "WHITE")
```
The first parameter defines the color depth of the image, which is defined as "1" to indicate the bitmap of one-bit depth. The second parameter is a tuple that defines the width and height of the image. The third parameter defines the default color of the buffer, which is defined as "WHITE".

Create a drawing object based on Image1 on which all drawing operations will be performed on here.

```
draw = ImageDraw.Draw(image1)
```
• Draw line.

```
draw.line([(20, 10), (70, 60)], fill = "RED", width = 1)
```
The first parameter is a four-element tuple starting at (0, 0) and ending at (127,0). Draw a line. Fill ="0" means the color of the line is white.

• Draw rectangle.

```
draw. rectangle([20,10), (70,60)], fill = "WHITE", outline="Black")
```
The first argument is a tuple of four elements. (20,10) is the coordinate value in the upper left corner of the rectangle, and (70,60) is the coordinate value in the lower right corner of the rectangle. Fill =" WHITE" means BLACK inside, and outline="BLACK" means the color of the outline is black.

• Draw circle.

```
draw.arc((150,15,190,55),0, 360, fill =(0,255,0)
```
Draw an inscribed circle in the square, the first parameter is a tuple of 4 elements, with (150, 15) as the upper left corner vertex of the square, (190, 55) as the lower right corner vertex of the square, specifying the level median line of the rectangular frame is the angle of 0 degrees, the second parameter indicates the starting angle, the third parameter indicates the ending angle, and fill  $= 0$  indicates that the the color of the line is white. If the figure is not square according to the coordination, you will get an ellipse.

Besides the arc function, you can also use the chord function for drawing solid circle.

```
draw.ellipse((150, 65, 190, 105), fill = 0)
```
The first parameter is the coordination of the enclosing rectangle. The second and third parameters are the beginning and end degrees of the circle. The fourth parameter is the fill color of the circle.

Character.

The ImageFont module needs to be imported and instantiated:

```
Font1 = ImageFont.truetype("../Font/Font01.ttf",25)
Font2 = ImageFont.truetype("../Font/Font01.ttf",35)
Font3 = ImageFont.truetype("../Font/Font02.ttf",32)
```
You can use the fonts of Windows or other fonts which is in ttc format..

Note: Each character library contains different characters; If some characters cannot be displayed, it is recommended that you can refer to the encoding set ro used. To draw English character, you can directly use the fonts; for Chinese character, you need to add a symbol u:

```
draw.text((40, 50), 'WaveShare', fill = (128,255,128),font=Font2)
text= u"微雪电子"
draw.text((74, 150),text, fill = "WHITE",font=Font3)
```
The first parameter is a tuple of 2 elements, with (40, 50) as the left vertex, the font is Font2, and the fill is the font color. You can directly make fill = "WHITE", because the regular color value is already defined Well, of course, you can also use fill = (128,255,128), the parentheses correspond to the values of the three RGB colors so that you can precisely control the color you want. The second sentence shows Micro Snow

Electronics, using Font3, the font color is white.

• read local image

```
image = Image.open('../pic/LCD_1inch28.jpg')
```
The parameter is the image path.

• Other functions.

For more information, you can refer to <http://effbot.org/imagingbook> pil

# Using with STM32

# Software description

The demo is developed based on the HAL library. Download the demo, find the STM32 program file directory, and open the LCD demo.uvprojx in the STM32\STM32F103RBT6\MDK-ARM directory to check the program.

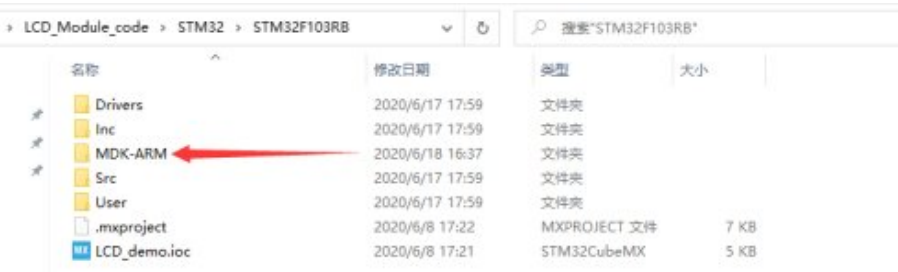

Open main.c, you can see all the test programs, remove the comments in front of the test programs on the corresponding screen, and recompile and download.

**DELCD STM32 [CODE128.png](https://www.waveshare.com/wiki/File:LCD_STM32_CODE128.png)** 

LCD 0in96 test() 0.96inch LCD test program LCD 1in14 test() 1.14inch LCD test program LCD 1in28 test() 1.28inch LCD test program LCD 1in3 test() 1.3 inch LCD test program LCD 1in47 test() 1.47 inch LCD test program LCD 1in54 test() 1.54inch LCD test program LCD 1in8 test() 1.8inch LCD test program LCD 2in test() 2inch LCD test program

## Program description

Underlying hardware interface

• Data type

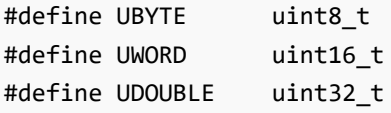

Module initialization and exit processing

```
UBYTE System_Init(void);
void System_Exit(void);
Note:
1.here is some GPIO processing before and after using the LCD screen.
2.After the System Exit(void) function is used, the OLED display will be turned off;
```
Write and read GPIO

```
void DEV Digital Write(UWORD Pin, UBYTE Value);
UBYTE DEV Digital Read(UWORD Pin);
```
• SPI write data

```
UBYTE SPI4W_Write_Byte(uint8_t value);
```
### The upper application

For the screen, if you need to draw pictures, display Chinese and English characters, display pictures, etc., you can use the upper application to do, and we provide some basic functions here about some graphics processing in the directory

STM32\STM32F103RB\User\GUI\_DEV\GUI\_Paint.c(.h)

Note: Because of the size of the internal RAM of STM32 and arduino, the GUI is directly written to the RAM of the LCD.

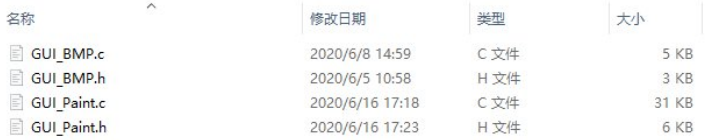

The character font which GUI dependent is in the directory

#### STM32\STM32F103RB\User\Fonts

#### **LCD** rpi [Font.png](https://www.waveshare.com/wiki/File:LCD_rpi_Font.png)

• New Image Properties: Create a new image property, this property includes the image buffer name, width, height, flip Angle, color.

```
Parameters:
   Width: image buffer Width;
   Height: the Height of the image buffer;
   Rotate: Indicates the rotation Angle of an image
   Color: the initial Color of the image;
```
Set the clear screen function, usually call the clear function of LCD directly.

```
void Paint_SetClearFuntion(void (*Clear)(UWORD));
parameter:
   Clear : Pointer to the clear screen function, used to quickly clear the screen t
o a certain color;
```
• Set the drawing pixel function

```
void Paint_SetDisplayFuntion(void (*Display)(UWORD,UWORD,UWORD));
parameter:
    Display: Pointer to the pixel drawing function, which is used to write data to t
he specified location in the internal RAM of the LCD;
```
Select image buffer:the purpose of the selection is that you can create multiple image attributes, image buffer can exist multiple, you can select each image you create.

```
void Paint SelectImage(UBYTE *image)
Parameters:
    Image: the name of the image cache, which is actually a pointer to the first add
ress of the image buffer
```
• Image Rotation: Set the selected image rotation Angle, preferably after Paint SelectImage(), you can choose to rotate 0, 90, 180, 270.

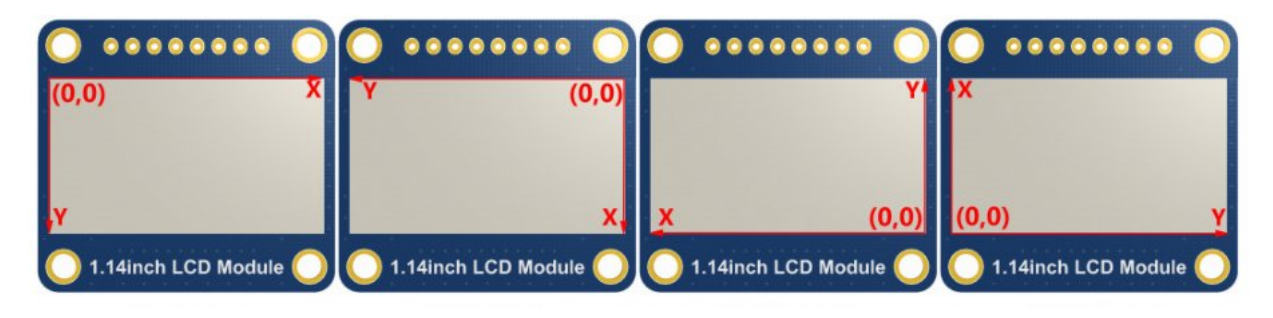

```
void Paint_SetRotate(UWORD Rotate)
Parameters:
    Rotate: ROTATE 0, ROTATE 90, ROTATE 180, and ROTATE 270 correspond to 0, 90, 18
0, and 270 degrees respectively;
```
• Image mirror flip: Set the mirror flip of the selected image. You can choose no mirror, horizontal mirror, vertical mirror, or image center mirror.

```
void Paint_SetMirroring(UBYTE mirror)
Parameters:
```
Mirror: indicates the image mirroring mode. MIRROR\_NONE, MIRROR\_HORIZONTAL, MIRR OR VERTICAL, MIRROR ORIGIN correspond to no mirror, horizontal mirror, vertical mirr or, and about image center mirror respectively.

• Set points of display position and color in the buffer: here is the core GUI function, processing points display position and color in the buffer.

```
void Paint_SetPixel(UWORD Xpoint, UWORD Ypoint, UWORD Color)
Parameters:
   Xpoint: the X position of a point in the image buffer
   Ypoint: Y position of a point in the image buffer
   Color: indicates the Color of the dot
```
• Image buffer fill color: Fills the image buffer with a color, usually used to flash the screen into blank.

```
void Paint_Clear(UWORD Color)
Parameters:
    Color: fill Color
```
• Image buffer part of the window filling color: the image buffer part of the window filled with a certain color, generally as a window whitewashing function, often used for time display, whitewashing on a second

```
void Paint_ClearWindows(UWORD Xstart, UWORD Ystart, UWORD Xend, UWORD Yend, UWORD Co
lor)
Parameters:
   Xstart: the x‐starting coordinate of the window
   Ystart: indicates the Y starting point of the window
    Xend: the x‐end coordinate of the window
```
Yend: indicates the y-end coordinate of the window Color: fill Color

• Draw points: In the image buffer, draw points on (Xpoint, Ypoint), you can choose the color, the size of the point, the style of the point.

```
void Paint_DrawPoint(UWORD Xpoint, UWORD Ypoint, UWORD Color, DOT_PIXEL Dot_Pixel, D
OT_STYLE Dot_Style)
Parameters:
   Xpoint: indicates the X coordinate of a point
   Ypoint: indicates the Y coordinate of a point
   Color: fill Color
   Dot_Pixel: The size of the dot, providing a default of eight size points
       typedef enum {
           DOT_PIXEL_1X1 = 1, // 1 x 1
           DOT_PIXEL_2X2 , // 2 X 2
```
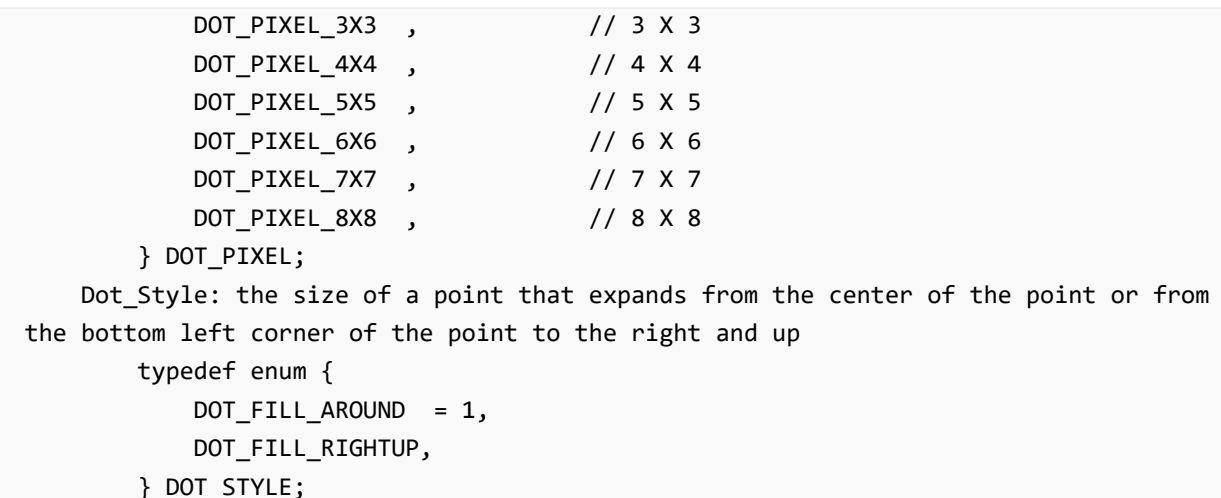

Line drawing: In the image buffer, line from (Xstart, Ystart) to (Xend, Yend), you can choose the color, line width, line style.

```
void Paint DrawLine(UWORD Xstart, UWORD Ystart, UWORD Xend, UWORD Yend, UWORD Color,
LINE STYLE Line Style , LINE STYLE Line Style)
Parameters:
   Xstart: the x‐starting coordinate of a line
   Ystart: indicates the Y starting point of a line
   Xend: x‐terminus of a line
   Yend: the y-end coordinate of a line
   Color: fill Color
   Line width: The width of the line, which provides a default of eight widths
       typedef enum {
          DOT_PIXEL_1X1 = 1, // 1 x 1
          DOT_PIXEL_2X2 , // 2 X 2
          DOT_PIXEL_3X3 , // 3 X 3
          DOT PIXEL 4X4, , // 4 X 4
          DOT_PIXEL_5X5 , // 5 X 5
          DOT_PIXEL_6X6 , // 6 X 6
          DOT PIXEL_7X7 , // 7 X 7
          DOT_PIXEL_8X8 , // 8 X 8
       } DOT_PIXEL;
   Line Style: line style. Select whether the lines are joined in a straight or das
hed way
       typedef enum {
          LINE STYLE SOLID = 0,
           LINE_STYLE_DOTTED,
       } LINE_STYLE;
```
Draw rectangle: In the image buffer, draw a rectangle from (Xstart, Ystart) to (Xend, Yend), you can choose the color, the width of the line, whether to fill the inside of the rectangle.

```
void Paint_DrawRectangle(UWORD Xstart, UWORD Ystart, UWORD Xend, UWORD Yend, UWORD C
olor, DOT PIXEL Line width, DRAW FILL Draw Fill)
Parameters:
```

```
Xstart: the starting X coordinate of the rectangle
       Ystart: indicates the Y starting point of the rectangle
       Xend: X terminus of the rectangle
       Yend: specifies the y-end coordinate of the rectangle
       Color: fill Color
       Line_width: The width of the four sides of a rectangle. Default eight widths
are provided
          typedef enum {
              DOT_PIXEL_1X1 = 1, // 1 x 1
              DOT_PIXEL_2X2 , // 2 X 2
              DOT_PIXEL_3X3 , // 3 X 3<br>DOT_PIXEL_4X4 , // 4 X 4
              DOT_PIXEL_4X4 ,
              DOT PIXEL_5X5 , // 5 X 5
              DOT_PIXEL_6X6 , // 6 X 6
              DOT_PIXEL_7X7 , // 7 X 7
              DOT_PIXEL_8X8 , // 8 X 8
          } DOT_PIXEL;
       Draw_Fill: Fill, whether to fill the inside of the rectangle
          typedef enum {
              DRAW FILL EMPTY = 0,
              DRAW_FILL_FULL,
          } DRAW_FILL;
```
• Draw circle: In the image buffer, draw a circle of Radius with (X Center Y Center) as the center. You can choose the color, the width of the line, and whether to fill the inside of the circle.

```
void Paint_DrawCircle(UWORD X_Center, UWORD Y_Center, UWORD Radius, UWORD Color, DOT
_PIXEL Line_width, DRAW_FILL Draw_Fill)
Parameters:
   X Center: the x-coordinate of the center of a circle
   Y Center: Y coordinate of the center of a circle
   Radius: indicates the Radius of a circle
   Color: fill Color
   Line_width: The width of the arc, with a default of 8 widths
       typedef enum {
          DOT_PIXEL_1X1 = 1, // 1 x 1
          DOT_PIXEL_2X2 , // 2 X 2
          DOT_PIXEL_3X3 , // 3 X 3
           DOT_PIXEL_4X4 , // 4 X 4
           DOT_PIXEL_5X5 , // 5 X 5
           DOT_PIXEL_6X6 , // 6 X 6
           DOT_PIXEL_7X7 , // 7 X 7
           DOT_PIXEL_8X8 , // 8 X 8
       } DOT_PIXEL;
   Draw_Fill: fill, whether to fill the inside of the circle
       typedef enum {
          DRAW_FILL_EMPTY = 0,
          DRAW FILL FULL,
       } DRAW_FILL;
```
Write Ascii character: In the image buffer, at (Xstart Ystart) as the left vertex, write an Ascii character, you can select Ascii visual character library, font foreground color, font background color.

```
void Paint_DrawChar(UWORD Xstart, UWORD Ystart, const char Ascii_Char, sFONT* Font,
UWORD Color_Foreground, UWORD Color_Background)
Parameters:
   Xstart: the x‐coordinate of the left vertex of a character
   Ystart: the Y coordinate of the font's left vertex
   Ascii Char: indicates the Ascii character
   Font: Ascii visual character library, in the Fonts folder provides the following
Fonts:
        Font8: 5*8 font
        Font12: 7*12 font
       Font16: 11*16 font
        Font20: 14*20 font
        Font24: 17*24 font
   Color_Foreground: Font color
   Color_Background: indicates the background color
```
Write English string: In the image buffer, use (Xstart Ystart) as the left vertex, write a string of English characters, can choose Ascii visual character library, font foreground color, font background color.

```
void Paint DrawString EN(UWORD Xstart, UWORD Ystart, const char * pString, sFONT* Fo
nt, UWORD Color_Foreground, UWORD Color_Background)
Parameters:
   Xstart: the x‐coordinate of the left vertex of a character
   Ystart: the Y coordinate of the font's left vertex
   PString: string, string is a pointer
   Font: Ascii visual character library, in the Fonts folder provides the following
Fonts:
       Font8: 5*8 font
       Font12: 7*12 font
       Font16: 11*16 font
       Font20: 14*20 font
        Font24: 17*24 font
    Color_Foreground: Font color
     Color_Background: indicates the background color
```
Write Chinese string: in the image buffer, use (Xstart Ystart) as the left vertex, write a string of Chinese characters, you can choose GB2312 encoding character font, font foreground color, font background color.

```
void Paint DrawString CN(UWORD Xstart, UWORD Ystart, const char * pString, cFONT* fo
nt, UWORD Color Foreground, UWORD Color Background)
Parameters:
   Xstart: the x‐coordinate of the left vertex of a character
   Ystart: the Y coordinate of the font's left vertex
   PString: string, string is a pointer
```

```
Font: GB2312 encoding character Font library, in the Fonts folder provides the f
ollowing Fonts:
        Font12CN: ASCII font 11*21, Chinese font 16*21
        Font24CN: ASCII font24 *41, Chinese font 32*41
   Color_Foreground: Font color
```

```
Color_Background: indicates the background color
```
Write numbers: In the image buffer,use (Xstart Ystart) as the left vertex, write a string of numbers, you can choose Ascii visual character library, font foreground color, font background color.

```
void Paint_DrawNum(UWORD Xpoint, UWORD Ypoint, double Nummber, sFONT* Font, UWORD Di
git, UWORD Color Foreground, UWORD Color Background)
Parameters:
   Xpoint: the x‐coordinate of the left vertex of a character
   Ypoint: the Y coordinate of the left vertex of the font
   Nummber: indicates the number displayed, which can be a decimal
   Digit: It's a decimal number
   Font: Ascii visual character library, in the Fonts folder provides the following
Fonts:
        Font8: 5*8 font
        Font12: 7*12 font
        Font16: 11*16 font
        Font20: 14*20 font
        Font24: 17*24 font
   Color_Foreground: Font color
   Color Background: indicates the background color
```
Display time: in the image buffer,use (Xstart Ystart) as the left vertex, display time,you can choose Ascii visual character font, font foreground color, font background color.

```
void Paint_DrawTime(UWORD Xstart, UWORD Ystart, PAINT_TIME *pTime, sFONT* Font, UWOR
D Color_Background, UWORD Color_Foreground)
Parameters:
    Xstart: the x‐coordinate of the left vertex of a character
   Ystart: the Y coordinate of the font's left vertex
    PTime: display time, here defined a good time structure, as long as the hour, mi
nute and second bits of data to the parameter;
    Font: Ascii visual character library, in the Fonts folder provides the following
Fonts:
        Font8: 5*8 font
        Font12: 7*12 font
        Font16: 11*16 font
        Font20: 14*20 font
        Font24: 17*24 font
    Color_Foreground: Font color
    Color Background: indicates the background color
```
# Arduino software description

Note: The demos are all tested on Arduino uno. If you need other types of Arduino, you need to determine whether the connected pins are correct. Template: Arduino IDE [Installation](https://www.waveshare.com/wiki/Template:Arduino_IDE_Installation_Steps) Steps

## Run program

In the product encyclopedia interface downloadthe [program](https://files.waveshare.com/upload/e/e9/LCD_Module_code.7z)  $\Phi$ , and then unzip it. The Arduino program is located at ~/Arduino/…

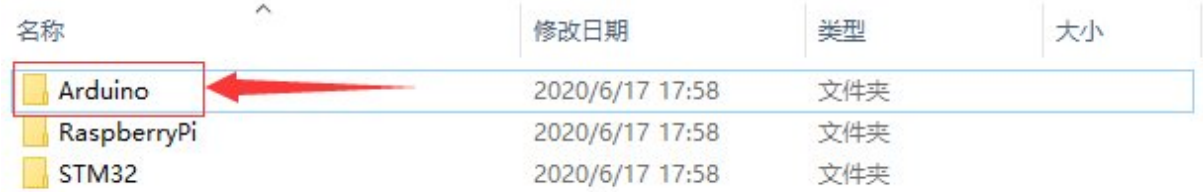

Please select the corresponding program according to the LCD screen model to open

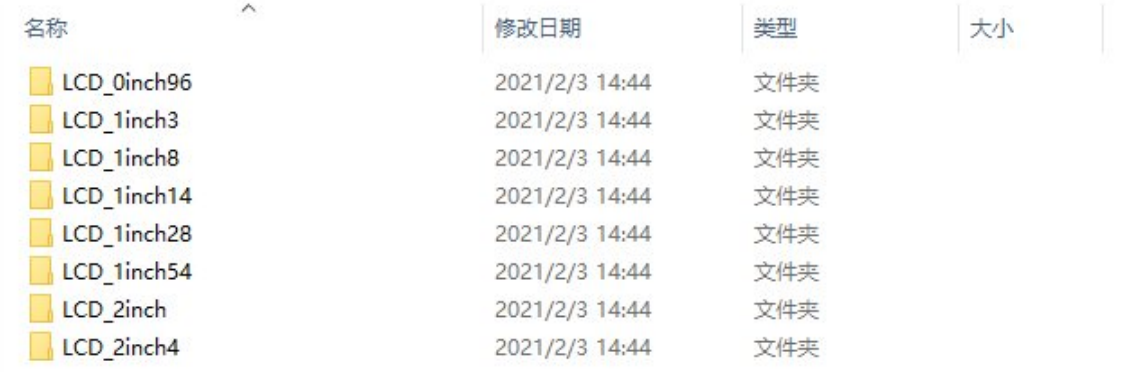

You can view test programs for all screen sizes, sorted by size:

For example, 1.54inch LCD Module. Open the LCD\_1inch54 folder and run the LCD 1inch54.ino file.

Open the program, select the development board model Arduino UNO

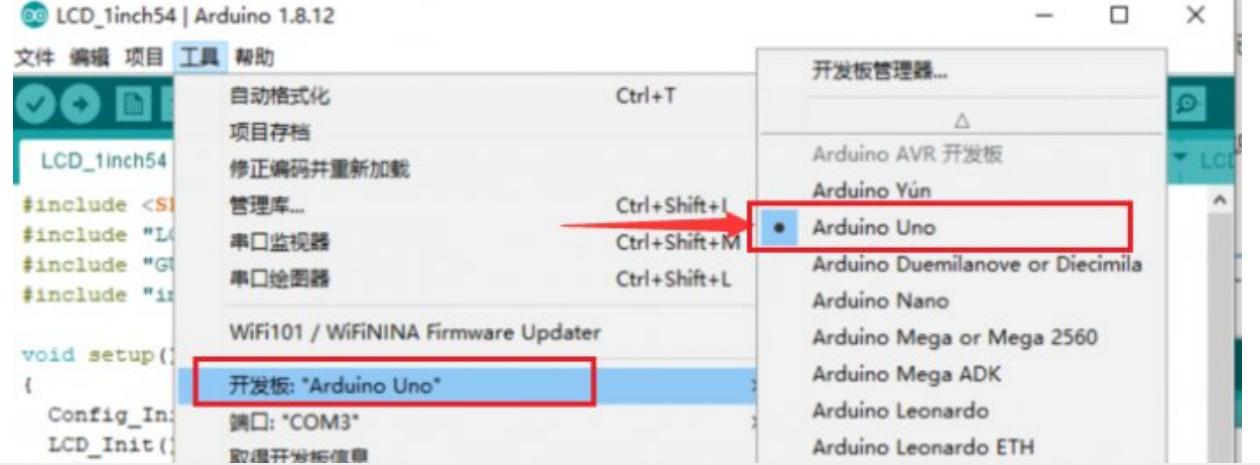

```
TATWA LAKING SPIE
   LCD Clear
                                                                                            Arduino Micro
   LCD SetBac
                       编程器: "AVR ISP"
                                                                                            Arduino Esplora
   Paint New:
                     烧录引导程序
                                                                                            Arduino Mini
   Paint_Cled
   Paint SetRotate (180);
                                                                                           Arduino Ethernet
  {\small \texttt{Paint\_DrawString\_EN(30, 10, "123",} \quad \texttt{6Font24, Y}} \\ {\small \texttt{Paint\_DrawString\_EN(30, 34, "ABC",} \quad \texttt{6Font24, B}} \end{small}Arduino Fio
                                                                                           Arduino BT
   //Paint DrawFloatNum (30, 58 , 987.654321, 3, 4Font20,
                                                                                           LilyPad Arduino USB
   Paint DrawString CN(50,180, "微雪电子", &Font24CN, WHI
                                                                                           LilyPad Arduino
   Paint DrawRectangle(125, 10, 225, 58, RED , DOT PI
                                                                                           Arduino Pro or Pro Mini
   Paint_DrawLine (125, 10, 225, 58, MAGENTA , DOT_PI
                                                                                           Arduino NG or older
  Paint_DrawLine (225, 10, 125, 58, MAGENTA , DOT_PI
                                                                                           Arduino Robot Control
  \begin{tabular}{lllllll} \multicolumn{2}{l}{{\small\tt Paint\_DrawCircle(150,100, & 25, & \tt{BLUE} & ,DOT\_PI} } \\ \multicolumn{2}{l}{{\small\tt Paint\_DrawCircle(180,100, & 25, & \tt{BLACK} & ,DOT\_PI} } \end{tabular}Arduino Robot Motor
  Paint_DrawCircle(210,100, 25, RED ,DOT_PI<br>Paint_DrawCircle(165,125, 25, YELLOW ,DOT_PI<br>Paint_DrawCircle(195,125, 25, GREEN ,DOT_PI
                                                                                           Arduino Gemma
                                                                                           Arduino Yún Mini
                                                                                           Arduino Industrial 101
   Paint_DrawImage(gImage_70X70, 20, 80, 70, 70);
                                                                                           Linino One
\mathbf{1}Arduino Uno WiFi
void loop ()
                                                                                           ESP32 Arduino
\overline{\mathbf{t}}ESP32 Dev Module
                                                                                           ESP32 Wrover Module
3
                                                                                           ESP32 Pico Kit
                                                                                           TinyPICO
                                                                                           MagicBit
\epsilon
```

```
Adafruit Circuit Playground
```
Select the corresponding COM port

**DLCD** arduino [cede4.png](https://www.waveshare.com/wiki/File:LCD_arduino_cede4.png)

Then click to compile and download

**D**LCD arduino [cede5.png](https://www.waveshare.com/wiki/File:LCD_arduino_cede5.png)

## Program Description

### Document Introduction

Take Arduino UNO controlling a 1.54-inch LCD as an example, open the Arduino\LCD\_1inch54 directory:

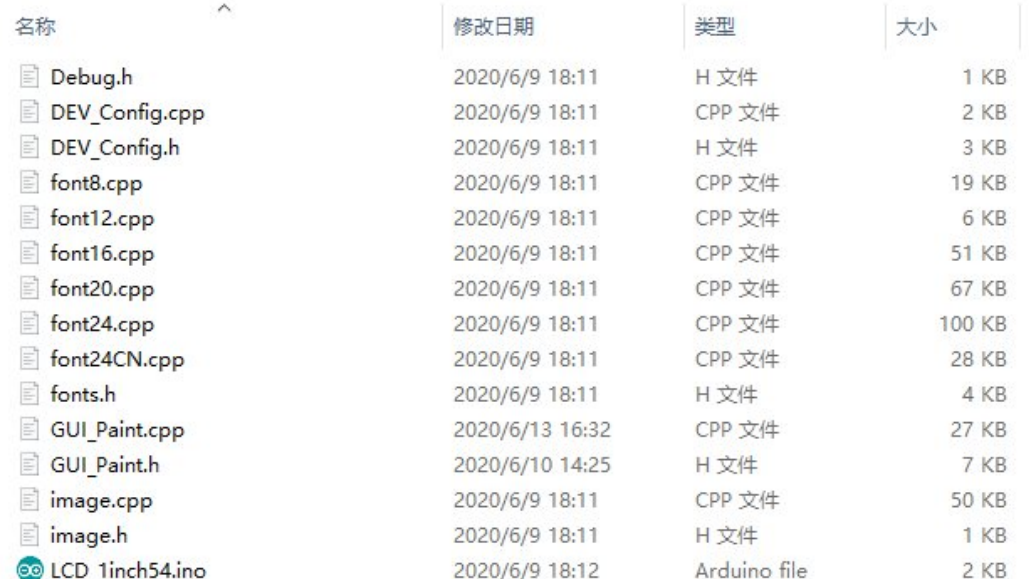

### Of which:

LCD 1inch54.ino: open with Arduino IDE;

LCD Driver.cpp(.h): is the driver of the LCD screen;

DEV Config.cpp(.h): It is the hardware interface definition, which encapsulates the read and write pin levels, SPI transmission data, and pin initialization;

font8.cpp, font12.cpp, font16.cpp, font20.cpp, font24.cpp, font24CN.cpp, fonts.h: fonts for characters of different sizes;

image.cpp(.h): is the image data, which can convert any BMP image into a 16-bit true color image array through Img2Lcd (downloadable in the development data).

The program is divided into bottom-layer hardware interface, middle-layer LCD screen driver, and upper-layer application;

### Underlying hardware interface

The hardware interface is defined in the two files DEV\_Config.cpp(.h), and functions such as read and write pin level, delay, and SPI transmission are encapsulated.

write pin level

void DEV\_Digital\_Write(int pin, int value)

The first parameter is the pin, and the second is the high and low level.

• Read pin level

int DEV\_Digital\_Read(int pin)

The parameter is the pin, and the return value is the level of the read pin.

• Delay

DEV\_Delay\_ms(unsigned int delaytime)

millisecond level delay.

• SPI output data

DEV SPI WRITE(unsigned char data)

The parameter is char type, occupying 8 bits.

```
The upper application
```
For the screen, if you need to draw pictures, display Chinese and English characters, display pictures, etc., you can use the upper application to do, and we provide some basic functions here about some graphics processing in the directory GUI Paint.c(.h) Note: Because of the size of the internal RAM of STM32 and arduino, the GUI is directly written to the RAM of the LCD.

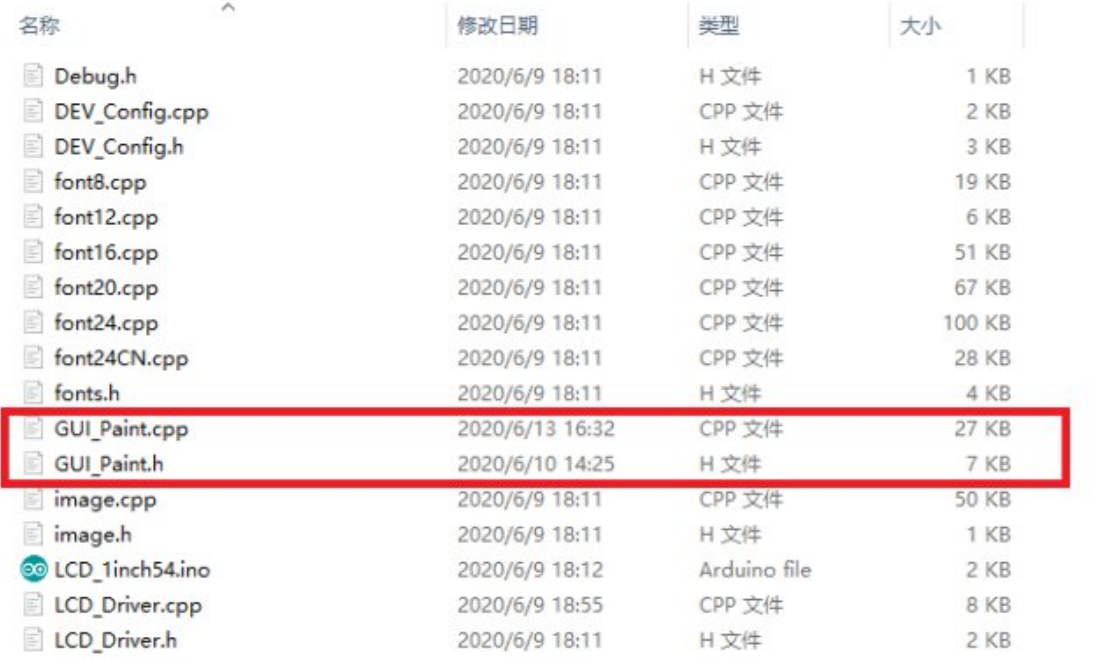

The fonts used by the GUI all depend on the font\*.cpp(h) files under the same file  $\Box$ LCD arduino ide [codeDescription](https://www.waveshare.com/wiki/File:LCD_arduino_ide_codeDescription_font.png) font.png

• New Image Properties: Create a new image property, this property includes the image buffer name, width, height, flip Angle, color.

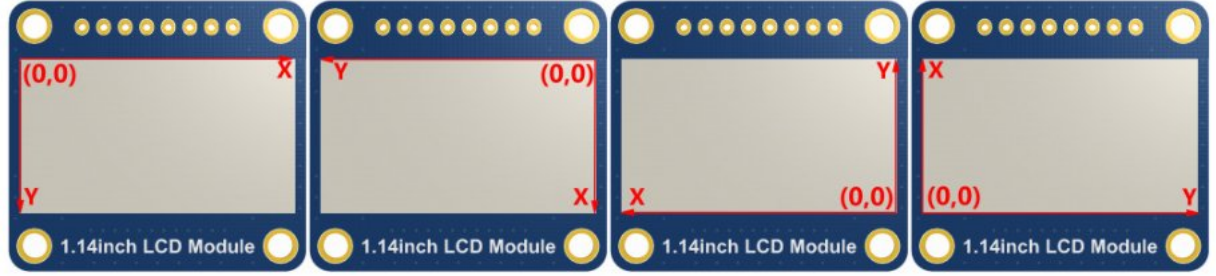

void Paint\_NewImage(UWORD Width, UWORD Height, UWORD Rotate, UWORD Color) Parameters: Width: image buffer Width; Height: the Height of the image buffer; Rotate: Indicates the rotation Angle of an image Color: the initial Color of the image;

Set the clear screen function, usually call the clear function of LCD directly.

```
void Paint_SetClearFuntion(void (*Clear)(UWORD));
parameter:
```

```
Clear : Pointer to the clear screen function, used to quickly clear the screen t
o a certain color;
```
• Set the drawing pixel function.

```
void Paint SetDisplayFuntion(void (*Display)(UWORD,UWORD,UWORD));
parameter:
   Display: Pointer to the pixel drawing function, which is used to write data to t
he specified location in the internal RAM of the LCD;
```
Select image buffer:the purpose of the selection is that you can create multiple image attributes, image buffer can exist multiple, you can select each image you

```
create.
```

```
void Paint SelectImage(UBYTE *image)
Parameters:
    Image: the name of the image cache, which is actually a pointer to the first add
ress of the image buffer
```
• Image Rotation: Set the selected image rotation Angle, preferably after Paint SelectImage(), you can choose to rotate 0, 90, 180, 270.

```
void Paint_SetRotate(UWORD Rotate)
Parameters:
    Rotate: ROTATE 0, ROTATE 90, ROTATE 180, and ROTATE 270 correspond to 0, 90, 18
0, and 270 degrees respectively;
```
• Image mirror flip: Set the mirror flip of the selected image. You can choose no mirror, horizontal mirror, vertical mirror,or image center mirror.

```
void Paint SetMirroring(UBYTE mirror)
Parameters:
   Mirror: indicates the image mirroring mode. MIRROR_NONE, MIRROR HORIZONTAL, MIRR
```
OR VERTICAL, MIRROR ORIGIN correspond to no mirror, horizontal mirror, vertical mirr or, and about image center mirror respectively.

• Set points of display position and color in the buffer: here is the core GUI function, processing points display position and color in the buffer.

```
void Paint_SetPixel(UWORD Xpoint, UWORD Ypoint, UWORD Color)
Parameters:
   Xpoint: the X position of a point in the image buffer
    Ypoint: Y position of a point in the image buffer
    Color: indicates the Color of the dot
```
• Image buffer fill color: Fills the image buffer with a color, usually used to flash the screen into blank.

void Paint\_ClearWindows(UWORD Xstart, UWORD Ystart, UWORD Xend, UWORD Yend, UWORD Co lor)

Parameters:

```
Xstart: the x‐starting coordinate of the window
Ystart: indicates the Y starting point of the window
Xend: the x‐end coordinate of the window
Yend: indicates the y-end coordinate of the window
Color: fill Color
```
• Draw points: In the image buffer, draw points on (Xpoint, Ypoint), you can choose the color, the size of the point, the style of the point.

```
void Paint_DrawPoint(UWORD Xpoint, UWORD Ypoint, UWORD Color, DOT_PIXEL Dot_Pixel, D
OT STYLE Dot Style)
Parameters:
   Xpoint: indicates the X coordinate of a point
   Ypoint: indicates the Y coordinate of a point
   Color: fill Color
   Dot_Pixel: The size of the dot, providing a default of eight size points
      typedef enum {
             DOT_PIXEL_1X1 = 1, // 1 x 1
             DOT PIXEL 2X2,
             DOT_PIXEL_3X3 , // 3 X 3
             DOT_PIXEL_4X4 , // 4 X 4
             DOT PIXEL 5X5, // 5 X 5
             DOT_PIXEL_6X6 , // 6 X 6
             DOT_PIXEL_7X7 , // 7 X 7
             DOT_PIXEL_8X8 , // 8 X 8
      } DOT_PIXEL;
   Dot_Style: the size of a point that expands from the center of the point or from
the bottom left corner of the point to the right and up
      typedef enum {
             DOT FILL AROUND = 1,
             DOT FILL RIGHTUP,
      } DOT_STYLE;
```
Line drawing: In the image buffer, line from (Xstart, Ystart) to (Xend, Yend), you can choose the color, line width, line style.

```
void Paint_DrawLine(UWORD Xstart, UWORD Ystart, UWORD Xend, UWORD Yend, UWORD Color,
LINE STYLE Line Style , LINE STYLE Line Style)
Parameters:
        Xstart: the x‐starting coordinate of a line
        Ystart: indicates the Y starting point of a line
       Xend: x‐terminus of a line
       Yend: the y-end coordinate of a line
        Color: fill Color
        Line_width: The width of the line, which provides a default of eight widths
                typedef enum {
```
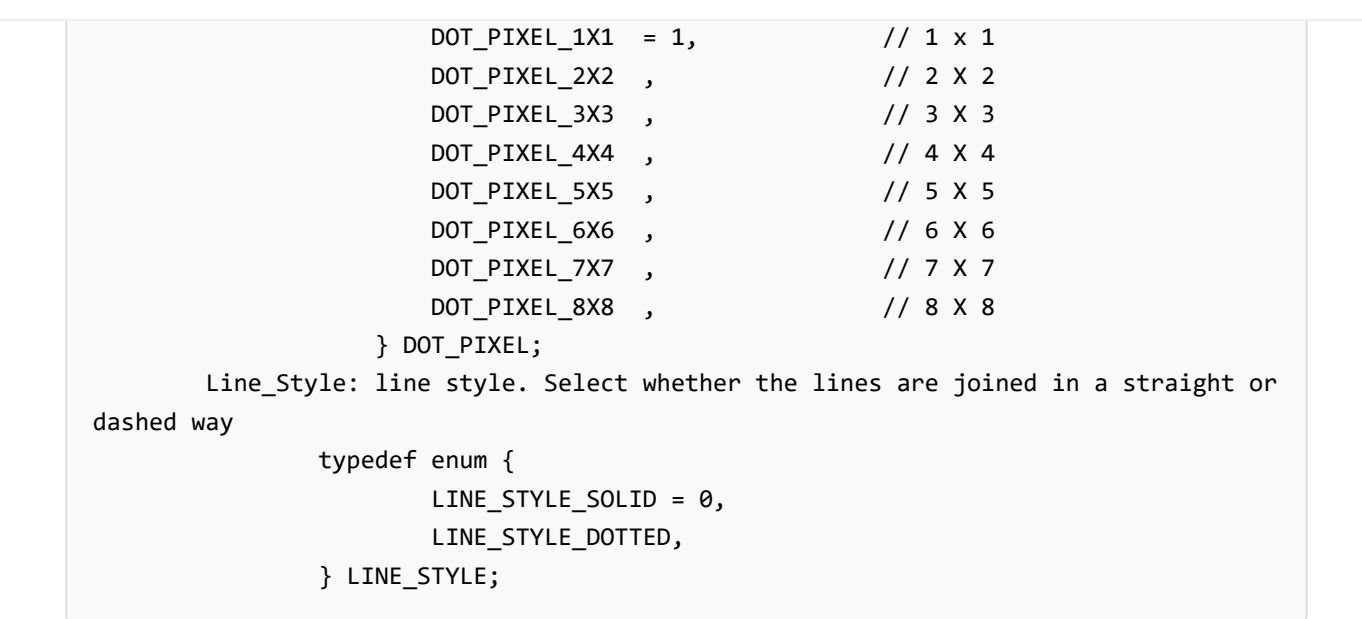

• Draw rectangle: In the image buffer, draw a rectangle from (Xstart, Ystart) to (Xend, Yend), you can choose the color, the width of the line, whether to fill the inside of the rectangle.

```
void Paint_DrawRectangle(UWORD Xstart, UWORD Ystart, UWORD Xend, UWORD Yend, UWORD C
olor, DOT_PIXEL Line_width, DRAW_FILL Draw_Fill)
Parameters:
      Xstart: the starting X coordinate of the rectangle
      Ystart: indicates the Y starting point of the rectangle
      Xend: X terminus of the rectangle
      Yend: specifies the y-end coordinate of the rectangle
       Color: fill Color
       Line_width: The width of the four sides of a rectangle. Default eight widths
are provided
       typedef enum {
              DOT_PIXEL_1X1 = 1, // 1 x 1
             DOT_PIXEL_2X2 , // 2 X 2
              DOT_PIXEL_3X3 , // 3 X 3
              DOT_PIXEL_4X4 , // 4 X 4
              DOT_PIXEL_5X5 , // 5 X 5
              DOT PIXEL_6X6 , // 6 X 6
              DOT_PIXEL_7X7 , // 7 X 7
              DOT_PIXEL_8X8 , // 8 X 8
       } DOT_PIXEL;
       Draw Fill: Fill, whether to fill the inside of the rectangle
       typedef enum {
             DRAW FILL EMPTY = 0,
             DRAW FILL FULL,
       } DRAW_FILL;
```
• Draw circle: In the image buffer, draw a circle of Radius with (X Center Y Center) as the center. You can choose the color, the width of the line, and whether to fill the inside of the circle.

```
void Paint_DrawCircle(UWORD X_Center, UWORD Y_Center, UWORD Radius, UWORD Color, DOT
PIXEL Line width, DRAW FILL Draw Fill)
Parameters:
      X Center: the x-coordinate of the center of a circle
      Y_Center: Y coordinate of the center of a circle
      Radius: indicates the Radius of a circle
      Color: fill Color
      Line width: The width of the arc, with a default of 8 widths
      typedef enum {
             DOT_PIXEL_1X1 = 1, // 1 x 1
             DOT_PIXEL_2X2 , // 2 X 2
             DOT_PIXEL_3X3 , // 3 X 3
             DOT PIXEL_4X4 , // 4 X 4
             DOT_PIXEL_5X5 , // 5 X 5
             DOT_PIXEL_6X6 , // 6 X 6
             DOT_PIXEL_7X7 , // 7 X 7
             DOT PIXEL 8X8 , // 8 X 8
      } DOT_PIXEL;
      Draw_Fill: fill, whether to fill the inside of the circle
      typedef enum {
             DRAW FILL EMPTY = 0,
             DRAW_FILL_FULL,
      } DRAW_FILL;
```
Write Ascii character: In the image buffer, at (Xstart Ystart) as the left vertex, write an Ascii character, you can select Ascii visual character library, font foreground color, font background color.

```
void Paint_DrawChar(UWORD Xstart, UWORD Ystart, const char Ascii_Char, sFONT* Font,
UWORD Color_Foreground, UWORD Color_Background)
Parameters:
        Xstart: the x‐coordinate of the left vertex of a character
        Ystart: the Y coordinate of the font's left vertex
        Ascii Char: indicates the Ascii character
        Font: Ascii visual character library, in the Fonts folder provides the follo
wing Fonts:
                Font8: 5*8 font
                Font12: 7*12 font
                Font16: 11*16 font
                Font20: 14*20 font
                Font24: 17*24 font
        Color_Foreground: Font color
        Color Background: indicates the background color
```
Write English string: In the image buffer, use (Xstart Ystart) as the left vertex, write a string of English characters, can choose Ascii visual character library, font foreground color, font background color.

void Paint DrawString EN(UWORD Xstart, UWORD Ystart, const char \* pString, sFONT\* Fo nt, UWORD Color\_Foreground, UWORD Color\_Background)

```
Parameters:
        Xstart: the x‐coordinate of the left vertex of a character
        Ystart: the Y coordinate of the font's left vertex
        PString: string, string is a pointer
        Font: Ascii visual character library, in the Fonts folder provides the follo
wing Fonts:
                Font8: 5*8 font
                Font12: 7*12 font
                Font16: 11*16 font
                Font20: 14*20 font
                Font24: 17*24 font
        Color_Foreground: Font color
        Color Background: indicates the background color
```
Write Chinese string: in the image buffer, use (Xstart Ystart) as the left vertex, write a string of Chinese characters, you can choose GB2312 encoding character font, font foreground color, font background color.

```
void Paint DrawString CN(UWORD Xstart, UWORD Ystart, const char * pString, cFONT* fo
nt, UWORD Color Foreground, UWORD Color Background)
Parameters:
        Xstart: the x‐coordinate of the left vertex of a character
        Ystart: the Y coordinate of the font's left vertex
        PString: string, string is a pointer
        Font: GB2312 encoding character Font library, in the Fonts folder provides t
he following Fonts:
                Font12CN: ASCII font 11*21, Chinese font 16*21
                Font24CN: ASCII font24 *41, Chinese font 32*41
                Color_Foreground: Font color
                Color_Background: indicates the background color
```
Write numbers: In the image buffer,use (Xstart Ystart) as the left vertex, write a string of numbers, you can choose Ascii visual character library, font foreground color, font background color.

```
void Paint_DrawNum(UWORD Xpoint, UWORD Ypoint, double Nummber, sFONT* Font, UWORD Di
git, UWORD Color Foreground, UWORD Color Background)
Parameters:
        Xpoint: the x‐coordinate of the left vertex of a character
        Ypoint: the Y coordinate of the left vertex of the font
        Nummber: indicates the number displayed, which can be a decimal
        Digit: It's a decimal number
        Font: Ascii visual character library, in the Fonts folder provides the follo
wing Fonts:
                Font8: 5*8 font
                Font12: 7*12 font
                Font16: 11*16 font
                Font20: 14*20 font
                Font24: 17*24 font
        Color_Foreground: Font color
```
Write numbers with decimals: at (Xstart Ystart) as the left vertex, write a string of numbers with decimals, you can choose Ascii code visual character font, font foreground color, font background color

```
void Paint DrawFloatNum(UWORD Xpoint, UWORD Ypoint, double Nummber, UBYTE Decimal Po
int, sFONT* Font, UWORD Color Foreground, UWORD Color Background);
parameter:
         Xstart: the X coordinate of the left vertex of the character
         Ystart: Y coordinate of the left vertex of the font
         Nummber: the displayed number, which is saved in double type here
         Decimal_Point: Displays the number of digits after the decimal point
         Font: Ascii code visual character font library, the following fonts are pro
vided in the Fonts folder:
                Font8: 5*8 font
                Font12: 7*12 font
                Font16: 11*16 font
                Font20: 14*20 font
                Font24: 17*24 font
        Color_Foreground: font color
        Color_Background: background color
```
Display time: in the image buffer,use (Xstart Ystart) as the left vertex, display time,you can choose Ascii visual character font, font foreground color, font background color.

```
void Paint_DrawTime(UWORD Xstart, UWORD Ystart, PAINT_TIME *pTime, sFONT* Font, UWOR
D Color Background, UWORD Color Foreground)
Parameters:
        Xstart: the x‐coordinate of the left vertex of a character
        Ystart: the Y coordinate of the font's left vertex
        PTime: display time, here defined a good time structure, as long as the hou
r, minute and second bits of data to the parameter;
        Font: Ascii visual character library, in the Fonts folder provides the follo
wing Fonts:
                Font8: 5*8 font
                Font12: 7*12 font
                Font16: 11*16 font
                Font20: 14*20 font
                Font24: 17*24 font
        Color_Foreground: Font color
        Color Background: indicates the background color
```
Display image: at (Xstart Ystart) as the left vertex, display an image whose width is W\_Image and height is H\_Image;

void Paint DrawImage(const unsigned char \*image, UWORD xStart, UWORD yStart, UWORD W \_Image, UWORD H\_Image)

parameter:

image: image address, pointing to the image information you want to display Xstart: the X coordinate of the left vertex of the character Ystart: Y coordinate of the left vertex of the font W\_Image: Image width H\_Image: Image height

# **Resource**

# Document

- 3D [Drawing](https://files.waveshare.com/upload/c/c5/1_47inch_lcd_module_asm-221122.zip) &
- [Schematic](https://www.waveshare.net/w/upload/f/f5/1.47inch_LCD_Module_SchDoc.pdf)
- 1.47inch LCD Datasheet &
- [ST7789V3](https://files.waveshare.com/upload/c/c1/ST7789V3_V0.1.pdf) @

## Sample Demo

● [Sample](https://files.waveshare.com/upload/3/33/LCD_Module_code_(2).zip) Demo

# **Software**

- [LcmZimo](https://files.waveshare.com/upload/7/78/LcmZimo.zip)
- Tutorial on [character](https://www.waveshare.com/wiki/English_Character_Display_Principle) modulo
- [Image2Lcd](https://files.waveshare.com/upload/b/bd/Image2Lcd2.9.zip) a

## Datasheet

● 1.47inch [Datasheet](https://www.waveshare.net/w/upload/1/1b/SPEC_LBS147TC-IG01_VER_A.pdf) &

# FAQ

[Question:What](#page-42-0) is the maximum power consumption of the 1.47inch LCD [Module?](#page-42-0)

<span id="page-42-0"></span>Answer: 3.3V 47mA

# Support

## Technical Support

If you need technical support or have any feedback/review, please click the Submit Now button to submit a ticket, Our support team will check and reply to you within 1 to 2 working days. Please be patient as we make every effort to help you to resolve the issue.

Working Time: 9 AM - 6 AM GMT+8 (Monday to Friday)

## [Submit Now](https://support.waveshare.com/hc/en-us/requests/new)